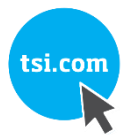

# SIDEPAK™ MONITOR PERSONAL DE AEROSOL MODELO AM520/AM520i

GUÍA DEL USUARIO

N.° DE PIEZA 6012761 REV. H MARZO DE2021

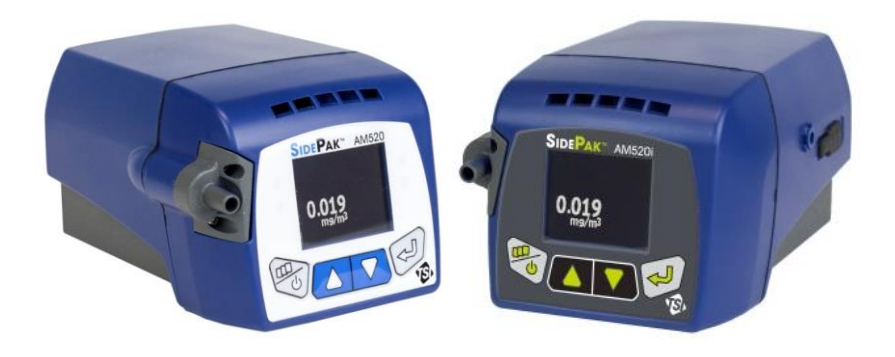

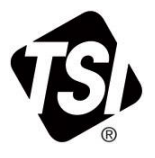

# **¡COMIENCE A DISFRUTAR DE LOS BENEFICIOS DE REGISTRARTE** HOY!

Gracias por comprar un instrumento de TSI. Ocasionalmente, TSI publica información sobre actualizaciones de software, mejoras en los productos y nuevos productos. Al registrar el instrumento, TSI le podrá enviar esta información importante.

#### http://register.tsi.com

Como parte del proceso de registro, se le solicitarán sus comentarios sobre los productos y servicios de TSI. El programa de opinión de los clientes de TSI les ofrece a los clientes como usted la oportunidad de indicarnos cómo trabajamos.

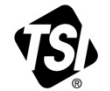

COMPRENSIÓN, ACELERADA

TSI Incorporated - Visite nuestro sitio web www.tsi.com para obtener más información.

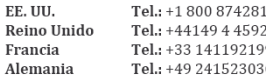

 $\mathbf{1}$ :00 Q  $\Omega$ 

India China Singapur

Tel.: +91 80 67877200 Tel.: +86 10 82197688 Tel.: +65 6595 6388

#### **Copyright ©**

TSI Incorporated / 6012761 / Revisión H / 2016-2021 / Todos los derechos reservados.

#### **Dirección**

TSI Incorporated / 500 Cardigan Road / Shoreview, MN 55126 / EE. UU.

#### **N.° de fax**

(651) 490-3824

#### **Limitación de garantía y responsabilidad** (con vigencia a partir de febrero de 2015)

El Vendedor garantiza que los productos, excepto el software, que se venden bajo la presente, bajo el uso y el servicio normales según se describen en el manual del operador, están libres de defectos de mano de obra y materiales durante **24 meses** o, si se trata de menos tiempo, durante el tiempo especificado en el manual del operador, a partir de la fecha de envío al cliente. El periodo de garantía incluye cualquier garantía legal. **Esta garantía limitada está sujeta a las exclusiones y excepciones siguientes**:

- a. Los sensores de alambre caliente o película caliente que se usan con anemómetros de investigación y otros componentes determinados cuando se indica en las especificaciones tienen una garantía de 90 días a partir de la fecha de envío;
- b. la bomba interna y la batería SidePak AM520/AM520i tienen una garantía de un (1) año a partir de la fecha de fabricación.
- c. Las piezas reparadas o reemplazadas como resultado de servicios de reparación tienen garantía de estar libres de defectos de mano de obra y materiale s, bajo uso normal, durante 90 días a partir de la fecha del envío;
- d. El Vendedor no proporciona ninguna garantía sobre ningún producto terminado fabricado por terceros ni sobre ningún fusible, ninguna batería ni ningún otro insumo. Solo se aplica la garantía original del fabricante;
- e. Esta garantía no cubre los requisitos de calibración y el vendedor garantiza únicamente que el instrumento o el producto está calibrado correctamente en el momento de fabricación. Los instrumentos devueltos para su calibración no están cubiertos por esta garantía;
- f. Esta garantía se **ANULA** si el instrumento es abierto por una persona ajena al centro de servicio autorizado de la planta, con la única excepción de que los requisitos del manual permitan que un operario reemplace insumos o lleve a cabo la limpieza recomendada;
- g. Esta garantía se **ANULA** si el producto se usa indebidamente, se descuida, se somete a daños accidentales o intencionales o no se instala, mantiene o limpia correctamente según los requisitos del manual. A no ser que el Vendedor lo autorice por escrito por separado, el Vendedor no garantiza los productos incorporados en otros productos o equipos, o en productos o equipos modificados por terceros ajenos al Vendedor, ni tendrá responsabilidad en relación con ellos.

Lo que antecede, está **EN LUGAR DE** todas las demás garantías y está sujeto a las **LIMITACIONES** indicadas en la presente. **NO SE LLEVA A CABO NINGUNA OTRA GARANTÍA EXPLÍCITA NI IMPLÍCITA DE ADECUACIÓN PARA UN PROPÓSITO ESPECÍFICO NI DE COMERCIABILIDAD. CON RESPECTO AL INCUMPLIMIENTO DE LA GARANTÍA IMPLÍCITA CONTRA LA INFRACCIÓN POR PARTE DEL VENDEDOR, DICHA GARANTÍA SE LIMITA A RECLAMOS DE INFRACCIÓN DIRECTA Y EXCLUYE RECLAMOS DE INFRACCIONES CONTRIBUYENTES O INDUCIDAS. EL RECURSO EXCLUSIVO DEL COMPRADOR SERÁ LA DEVOLUCIÓN DEL PRECIO DE COMPRA, DESCONTADO POR EL DESGASTE RAZONABLE O, A OPCIÓN DEL VENDEDOR, EL REEMPLAZO DE LOS PRODUCTOS CON PRODUCTOS QUE NO ESTÉN EN INFRACCIÓN.**

EN LA MEDIDA EN QUE LA LEY LO PERMITA, EL RECURSO EXCLUSIVO DEL USUARIO O DEL COMPRADOR Y EL LÍMITE DE LA RESPONSABILIDAD DEL VENDEDOR POR CUALQUIER PÉRDIDA, LESIÓN O DAÑO EN RELACIÓN CON LOS PRODUCTOS (INCLUIDOS LOS RECLAMOS BASADOS EN CONTRATO, NEGLIGENCIA, DAÑOS Y PERJUICIOS, RESPONSABILIDAD ESTRICTA O DE OTRO MODO) SERÁ LA DEVOLUCIÓN DE LOS PRODUCTOS AL VENDEDOR Y EL REEMBOLSO DEL PRECIO DE COMPRA O, A OPCIÓN DEL VENDEDOR, LA REPARACIÓN O EL REEMPLAZO DE LOS PRODUCTOS. EN EL CASO DEL SOFTWARE, EL VENDEDOR REPARARÁ O REEMPLAZARÁ EL SOFTWARE DEFECTUOSO O, SI NO PUEDE HACERLO, REEMBOLSARÁ EL PRECIO DE COMPRA DEL SOFTWARE. **EN NINGÚN CASO EL VENDEDOR SERÁ RESPONSABLE POR LUCRO CESANTE, INTERRUPCIÓN DEL NEGOCIO NI NINGÚN DAÑO ESPECIAL, INDIRECTO, CONSECUENCIAL O INCIDENTAL**. EL VENDEDOR NO SERÁ RESPONSABLE POR LOS COSTOS O CARGOS DE INSTALACIÓN, DESARMADO O REINSTALACIÓN. No se podrá presentar ninguna acción, independientemente de la forma, ante el Vendedor más de 12 meses después del surgimiento de una causa de acción. Los productos devueltos bajo garantía a la fábrica del Vendedor, serán a riesgo de pérdida por parte del Comprador y se devolverán, de devolverse, a riesgo de pérdida del Vendedor.

Se considera que el Comprador y todos los usuarios aceptaron esta LIMITACIÓN DE GARANTÍA Y RESPONSABILIDAD, que contiene la garantía limitada completa y exclusiva del Vendedor. Esta LIMITACIÓN DE GARANTÍA Y RESPONSABILIDAD no podrá enmendarse ni modificarse, ni sus condiciones podrán omitirse, excepto por medio de un escrito firmado por un Funcionario del Vendedor.

#### **Política de serv icio**

En reconocimiento de que los instrumentos inoperantes o defectuosos son tan perjudiciales para TSI como para los clientes, la política de servicio está diseñada para prestar atención de inmediato a cualquier problema. Si descubre cualquier problema de funcionamiento, comuníquese con la oficina o con el representante de ventas más próximos, o llame al departamento de servicio al cliente de TSI al (800) 680 -1220 (EE. UU.) o al (001 651) 490-2860 (internacional).

#### **Marcas comerciales**

TSI y el logotipo de TSI son marcas registradas de TSI Incorporated en los Estados Unidos y puede tener la protección del registro de marcas registradas de otros países.

SidePaky TrakPro son marcas comerciales de TSI Incorporated.

Windows es una marca registrada de Microsoft Corporation.

Tygon es una marca registrada de Saint-Gobain Performance Plastics Corporation. Zefon es una marca registrada

# **CONTENIDO**

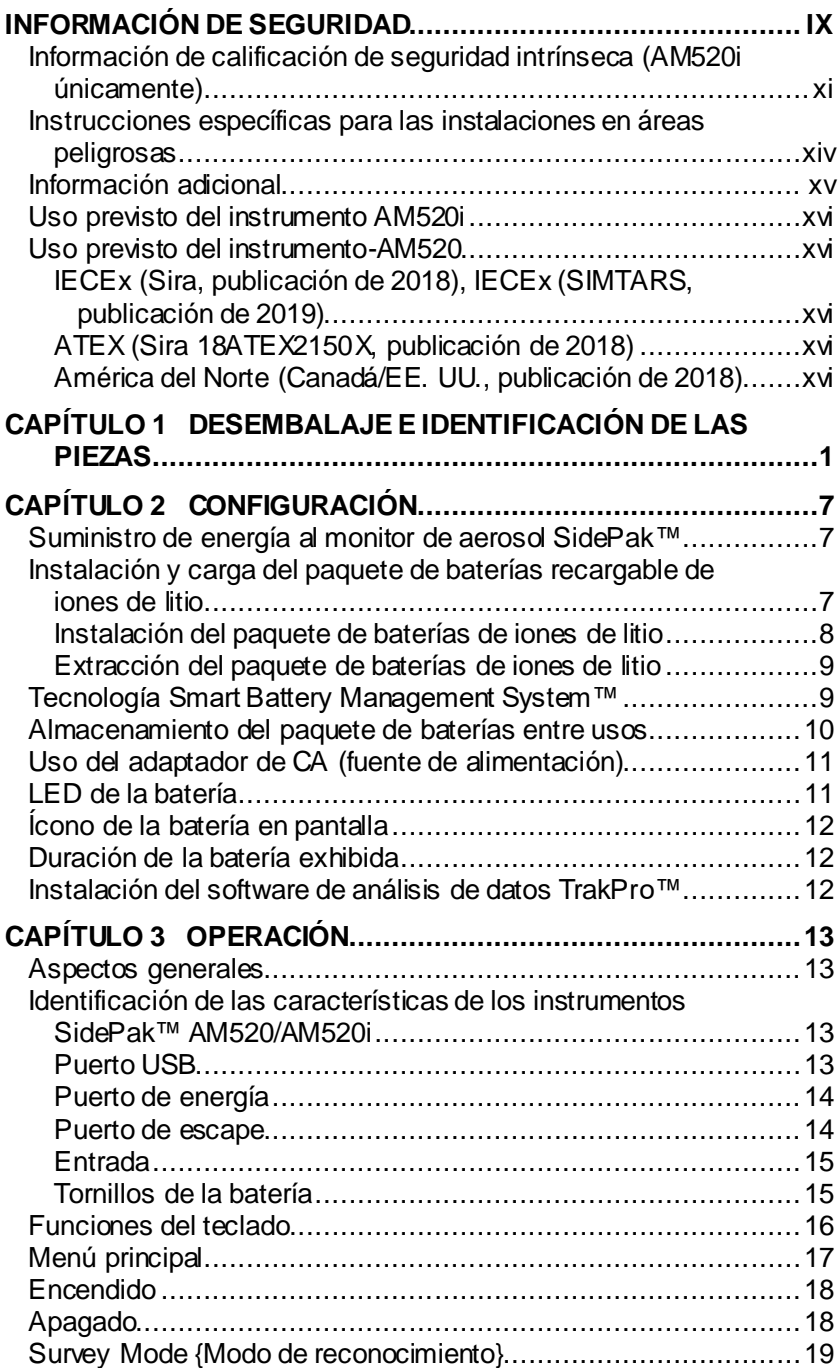

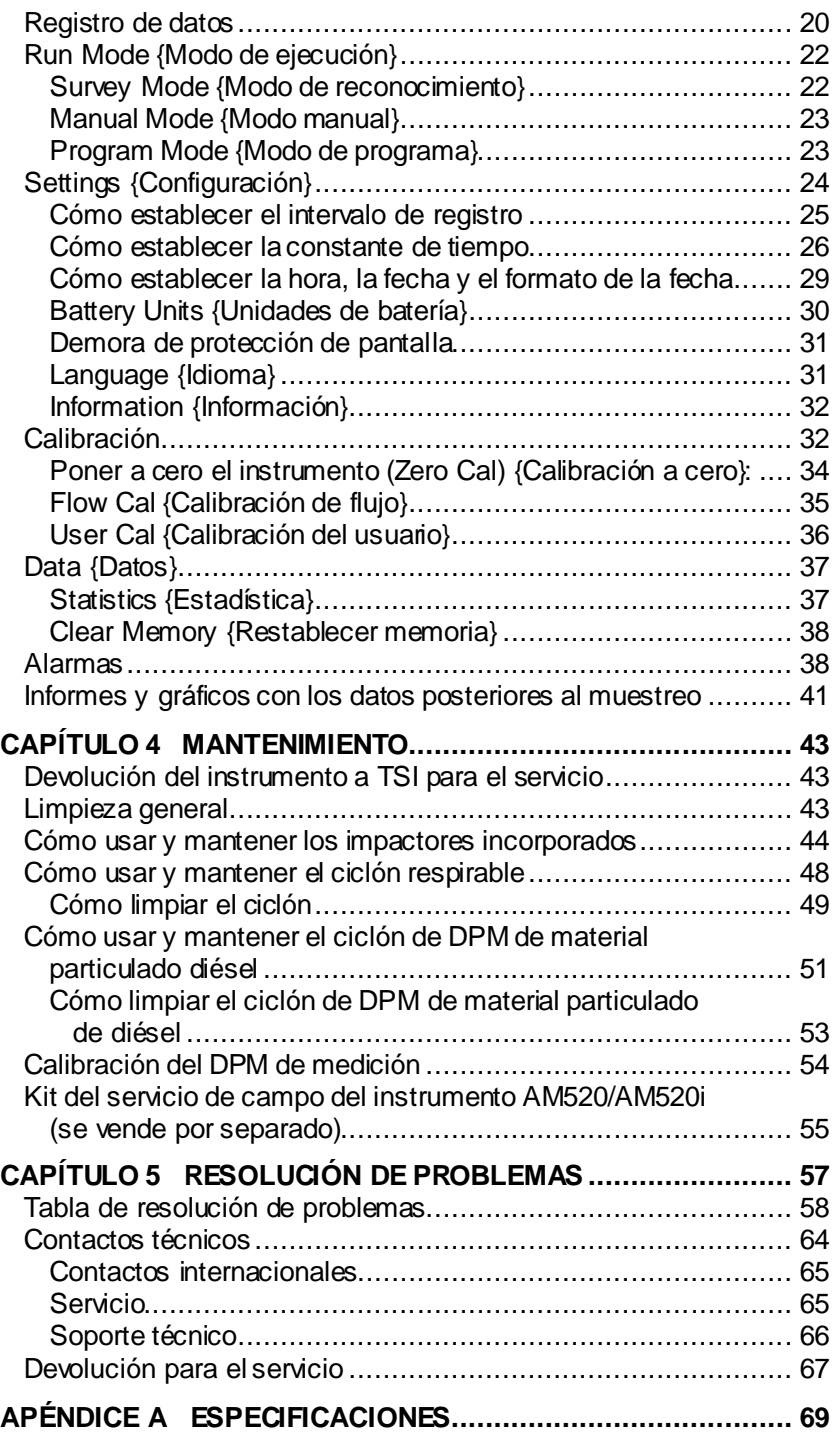

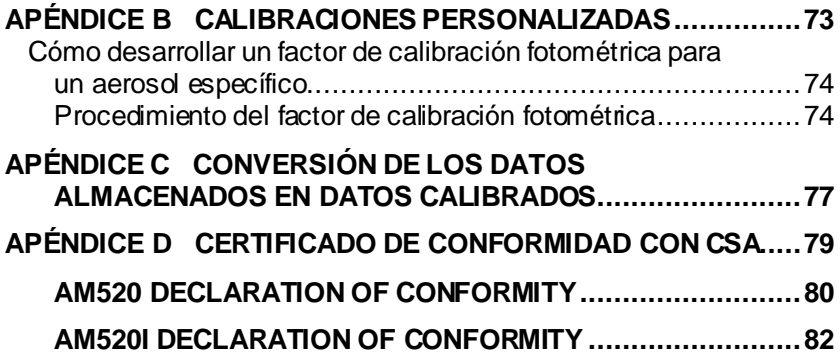

*(Esta página se dejó en blanco intencionalmente).*

# **Información de seguridad**

Cuando se opera en conformidad con las instrucciones del fabricante, este dispositivo es un producto de láser Clase I según la definición de las normas del Departamento de Salud y Servicios Humanos de los EE. UU. bajo la Ley de Control de la Radiación para la Salud y la Seguridad de 1968.

Se adjunta una etiqueta de certificación e identificación similar a la que se muestra debajo a cada instrumento.

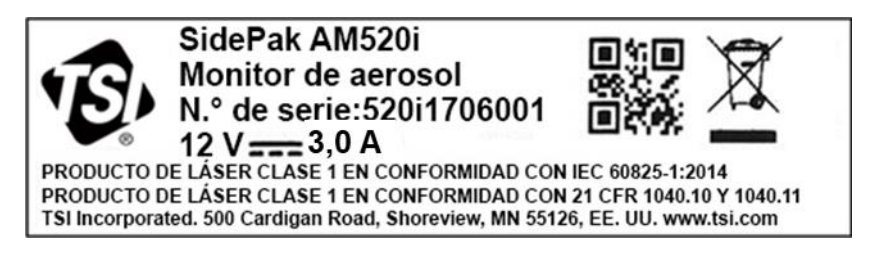

Ningún elemento en el interior del instrumento puede ser reparado o reemplazado por el usuario. Si se llevan a cabo servicios distintos a los que se describen en este manual, podrá haber exposición a radiación láser nociva (visible). Se adjunta una etiqueta de advertencia como la que se muestra debajo al dispositivo láser interno.

> **PELIGRO: RADIACIÓN LÁSER VISIBLE CUANDO SE ABRE. EVITE LA EXPOSICIÓN DIRECTA AL HAZ ADVERTENCIA: NINGÚN ELEMENTO EN EL INTERIOR PUEDE SER REPARADO O REEMPLAZADO POR EL USUARIO. SOLICITE CUALQUIER REPARACIÓN A PERSONAL CALIFICADO.**

Consulte el manual en todos los casos en que aparece el símbolo para aprender más sobre la naturaleza del(los) PELIGRO(S) potencial(es) y de las medidas que deben adoptarse para evitarlos.

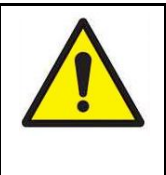

# **ADVERTENCIAS**

• **PELIGRO DE EXPLOSIÓN: NO OPERE ESTE EQUIPO HASTA QUE LEA Y COMPRENDA EL MANUAL CON TODAS LAS ADVERTENCIAS E INSTRUCCIONES DE INSTALACIÓN**

#### **ADVERTENCIAS**

- **INTRÍNSECAMENTE SEGURO** (AM520i únicamente)
- **CSA NO HA EVALUADO EL EFECTO DEL LÁSER INTERNO EN MEZCLAS DE GASES**
- **PELIGRO DE EXPLOSIÓN: LA SUSTITUCIÓN DE COMPONENTES PUEDE AFECTAR LA SEGURIDAD INTRÍNSECA**

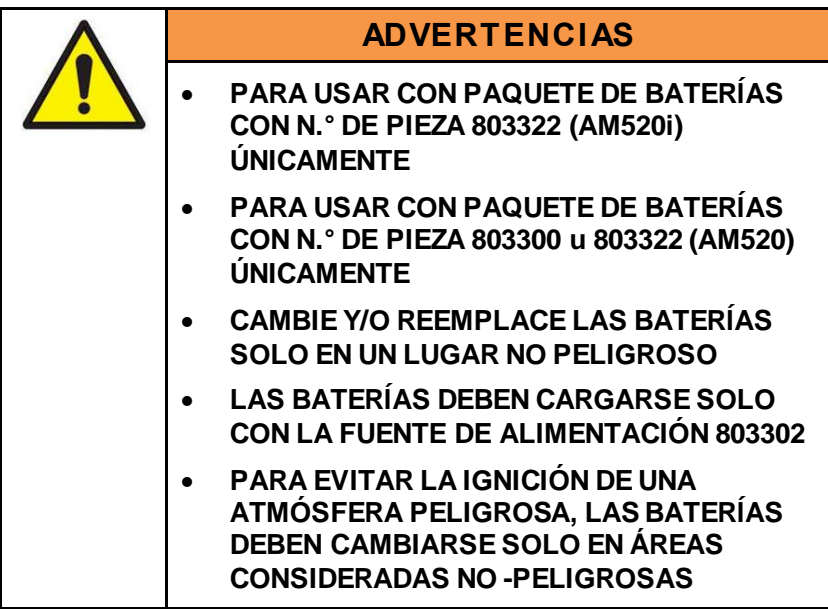

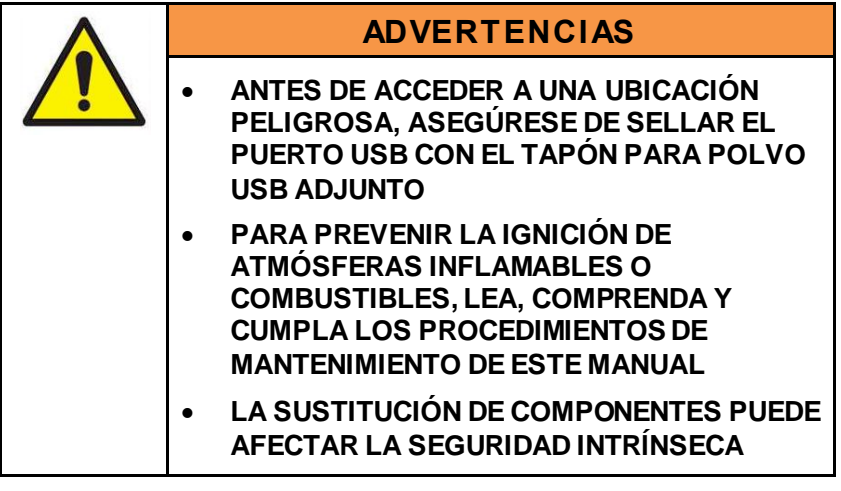

La etiqueta  $\sqrt{\phantom{a}}$  en la etiqueta de calificación de seguridad intrínseca le indica que lea todas las advertencias en el manual.

#### **Información de calificación de seguridad intrínseca**

(AM520i únicamente)

#### **CSA**

#### **CLASE 2258-03 EQUIPO DE CONTROL DE PROCESOS** –

Sistemas intrínsecamente seguros y no inflamables para lugares peligrosos – Certificado en conformidad con las normas de Canadá

Clase I, División I, Grupos A, B, C, D, Clase II, División I, Grupos E, F, G, Clase III; T4; Ex ia IIC T4 Ga Calificación: 12 Vcc SELV, 3,0 A Ta=  $0 °C$  a +50  $°C$ 

#### **CLASE 2258-83 EQUIPO DE CONTROL DE PROCESOS** –

Sistemas intrínsecamente seguros y no inflamables para lugares peligrosos – Certificado en conformidad con las normas de los EE. UU.

Clase I, División 1, A, B, C, D; T4 Clase I Zona 0 AEx ia IIC T4 Ga Calificación: 12 Vcc SELV, 3,0 A Ta= 0  $^{\circ}$ C a +50  $^{\circ}$ C

#### **IECEx y ATEX** IECEx SIR 18.0043X Sira 18ATEX2150X 2813 I M1  $II$  1G Ex ia IIC T4 Ga Ex ia I Ma Calificación: 12 Vcc SELV Ta=  $0 °C$  a +50  $°C$

#### **IECEx (SIMTARS)**

IECEx SIM 19.0009X Ex ia IIC T4 Ga Ex ia I Ma Calificación: 12 Vcc SELV Ta=  $0 °C$  a +50  $°C$ 

#### **ADVERTENCIA**

Ante cualquier daño en la unidad base que resulte en grietas o roturas en la caja, el producto debe devolverse a TSI de inmediato para su reparación, ya que podría verse afectada la conformidad de la calificación de seguridad del equipo. Los daños en la caja pueden permitir el ingreso de polvo, suciedad u otros materiales y humedad en la unidad y reducir la seguridad del dispositivo.

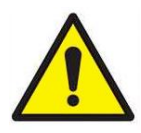

# **ADVERTENCIA**

- **NO** intente desarmar ni prestar servicio al paquete de baterías.
- **NO** provoque cortocircuito en el paquete de baterías.
- **NO** incinere ni destruya el paquete de baterías.
- **NO** intente cargar los paquetes de baterías con ningún componente que no sea una fuente de alimentación aprobada por TSI. Si lo hace, podrían producirse daños permanentes en el paquete.

Si no se cumplen todas estas advertencias, podrían producirse quemaduras, ceguera, lesiones graves o la muerte. TSI no prestará servicio a ningún paquete de baterías que haya sido dañado debido a la negligencia del usuario.

Mantener fuera del alcance de los niños. **NO** arroje el paquete de baterías al fuego. Elimine siempre el paquete de baterías en conformidad con los requisitos regionales.

Si se utilizara sin seguir las instrucciones indicadas por TSI, la protección brindada por el instrumento AM520/AM520i puede verse afectada.

La seguridad de cualquier sistema que incorpora un instrumento AM520i/AM520 es responsabilidad del ensamblador del sistema.

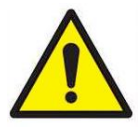

# **ADVERTENCIA**

- **NO** INTENTE CONECTAR LA INTERFAZ USB EN UN ÁREA PELIGROSA
- **NO** ABRA EN PRESENCIA DE UNA ATMÓSFERA EXPLOSIVA
- **PELIGRO DE EXPLOSIÓN**: LA SUSTITUCIÓN DE COMPONENTES PUEDE AFECTAR LA SEGURIDAD INTRÍNSECA
- **PELIGRO POTENCIAL POR CARGA ELECTROSTÁTICA**: CONSULTAR INSTRUCCIONES EN EL MANUAL.
- NO SE HA EVALUADO EL EFECTO DEL LÁSER INTERNO EN MEZCLAS DE GASES/PARTÍCULAS

# **ADVERTENCIA**

La seguridad de cualquier sistema que incorpora un instrumento AM520i/AM520 es responsabilidad del ensamblador del sistema.

#### **Instrucciones específicas para las instalaciones en áreas peligrosas**

[en conformidad con IEC 60079-0:2011 cláusula 30 (AM520i únicamente)]

Las instrucciones siguientes, pertinentes para el uso seguro en un área peligrosa, se aplican a los equipos cubiertos por los números de certificado IECEx SIR 18.0043X, IECEx SIM 19.0009X y Sira 18ATEX2150X.

1. Las marcas de certificación son las siguientes:

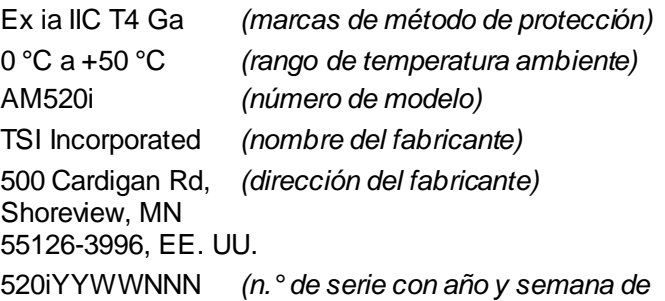

- *fabricación)*
- 2. Este equipo puede usarse en las Zonas 0, 1 y 2 con gases y vapores inflamables con los grupos de dispositivos IIA, IIB y IIC y con las clases de temperatura T1, T2, T3, T4.
- 3. El equipo puede utilizarse en minas con riesgo de grisú con aparatos del Grupo I.
- 4. La temperatura máxima de superficie del modelo AM520i es 143,8 °C.
- 5. El equipo está certificado únicamente para su uso en temperaturas ambiente en el rango de 0 °C a +50 °C y no debe usarse fuera de este rango.
- 6. El personal debidamente capacitado debe llevar a cabo la instalación en conformidad con el código de práctica aplicable.
- 7. En relación con la seguridad para explosiones, no hay condiciones de verificación o mantenimiento especiales que no sean una verificación periódica.
- 8. En relación con la seguridad para explosiones, no es necesario verificar el funcionamiento correcto.
- 9. El equipo no contiene piezas que el usuario pueda reemplazar y no está destinado a su reparación por parte del usuario. Solo el fabricante o los agentes aprobados y calificados deben llevar a cabo la reparación del equipo, en conformidad con el código de práctica aplicable, a no ser que se prohíba por cualquier motivo.
- 10. Si es probable que el equipo entre en contacto con sustancias agresivas (p. ej., líquidos o gases acídicos que pueden atacar metales o solventes que pueden afectar materiales poliméricos), es responsabilidad del usuario tomar las precauciones adecuadas para evitar que se vea afectado negativamente a fin de asegurar que no se ponga en riesgo el tipo de protección.
- 11. El número de certificado tiene un sufijo "X", que indica que se aplican condiciones especiales de instalación y/o uso. Las personas que instalen o inspeccionen este equipo deben tener acceso al contenido del certificado o a estas instrucciones. Las condiciones detalladas en el certificado se reproducen a continuación:
	- i. Para las aplicaciones en áreas peligrosas, no deben llevarse a cabo conexiones entre terminales y puertos Micro USB 2.0 de tipo B. Cuando se utiliza fuera del área peligrosa, el terminal USB puede conectarse a un puerto Micro USB 2.0 de tipo B coincidentes no intrínsecamente seguros que solo pueden funcionar con una fuente de tensión extrabaja de seguridad (SELV) certificada (IEC 60950) con un límite de salida de Um de [25 Vcc a 90 vatios].
	- ii. El instrumento AM520i solo se debe cargar en el área no peligrosa usando el cargador suministrado específicamente para su uso con la unidad aprobada como equipo SELV (o Clase 2 para América del Norte) contra IEC 60950. La tensión de salida máxima del cargador no debe ser superior a 12 Vcc. El conjunto de paquete de baterías con número de modelo 803322 se debe remover o sustituir solo en el área no peligrosa.

## **Información adicional**

Como referencia, la dirección de reparación principal de TSI Incorporated está especificada al comienzo de[l Capítulo](#page-74-0) 5 de este manual. Además, las direcciones internacionales de reparación/servicio aparecen en la secció[n Contactos técnicos](#page-81-0) del Capítulo 5.

## **Uso previsto del instrumento AM520i**

El instrumento AM520i está destinado a medir la concentración de masa de las partículas suspendidas en el aire en lugares peligrosos según se describe en Advertencias para el usuario y Marketing de seguridad. Consulte a los profesionales de seguridad de su compañía acerca de normas locales.

#### **Uso previsto del instrumento-AM520**

El instrumento AM520 está destinado a medir la concentración de masa de las partículas suspendidas en el aire en lugares no peligrosos según se describe en Advertencias para el usuario y Marketing de seguridad. Consulte a los profesionales de seguridad de su compañía acerca de normas locales.

Las normas específicas para las cuales se evaluó AM520i son las siguientes:

#### **IECEx (Sira, publicación de 2018), IECEx (SIMTARS, publicación de 2019)**

- IEC 60079-0 Ed. 6: Explosive atmospheres Part 0: Equipment General requirements
- IEC 60079-11 Ed. 6: Explosive atmospheres Part 11: Equipment protection by intrinsic safety "i"

#### **ATEX (Sira 18ATEX2150X, publicación de 2018)**

- EN 60079-0: 2012/A11:2013 Explosive atmospheres Part 0: Equipment – General requirements
- IEC 60079-11:2012 Explosive atmospheres Part 11: Equipment protection by intrinsic safety "i"

#### **América del Norte (Canadá/EE. UU., publicación de 2018)**

- CAN/CSA-C22.2 No. 61010-1-12 (reaffirmed 2017): Safety requirements for electrical equipment for measurement, control, and laboratory use - Part 1: General requirements – Third Edition; Update No. 1: July 2015; Update No. 2: April 2016
- CAN/CSA C22.2 No. 60079-0:15 Explosive Atmospheres Part 0: Equipment – General Requirements – Third Edition
- CAN/CSA C22.2 No. 60079-11:14 Explosive Atmospheres Part 11: Equipment Protection by Intrinsic Safety "i" – Second Edition
- CAN/CSA C22.2 No. 60529:16 Degrees of protection provided by enclosures (IP Code) – Second Edition
- ANSI/UL 60079-0-2013 Explosive Atmospheres Part 0: Equipment – General Requirements Sixth Edition
- ANSI/UL 60079-11-2014 Explosive Atmospheres Part 11: Equipment Protection by Intrinsic Safety ″i" Sixth Edition
- ANSI/UL 61010-1-2016 Safety Requirements for Electrical Equipment for Measurement, Control, and Laboratory Use – Part 1: General Requirements Third Edition
- ANSI/IEC 60529 2004 (reaffirmed 2011) Degrees of Protection Provided By Enclosures (IP Code)
- ANSI/UL 913-2015 Standard for Intrinsically Safe Apparatus and Associated Apparatus for Use in Class I, II, III, Division 1, Hazardous (Classified) Locations Seventh Edition

*(Esta página se dejó en blanco intencionalmente).*

# **Desembalaje e Identificación de las Piezas**

Desembale con cuidado el monitor de aerosol personal SidePak™ AM520/AM520i del paquete de envío. Use la tabla a continuación para identificar los componentes que se incluyen con la unidad. Hay una foto y una descripción de cada elemento después de la tabla. Si falta alguna pieza, comuníquese de inmediato con TSI. Esta lista también incluye elementos que no se embalan con el producto y que están disponibles como accesorios que se venden por separado.

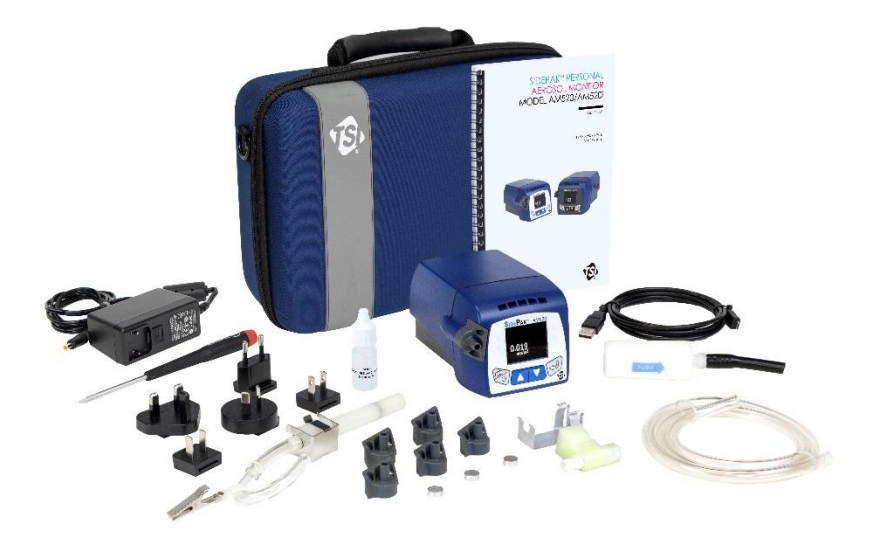

**Instrumento AM520 con todos los accesorios**  *(Instrumento AM520i no se muestra)*

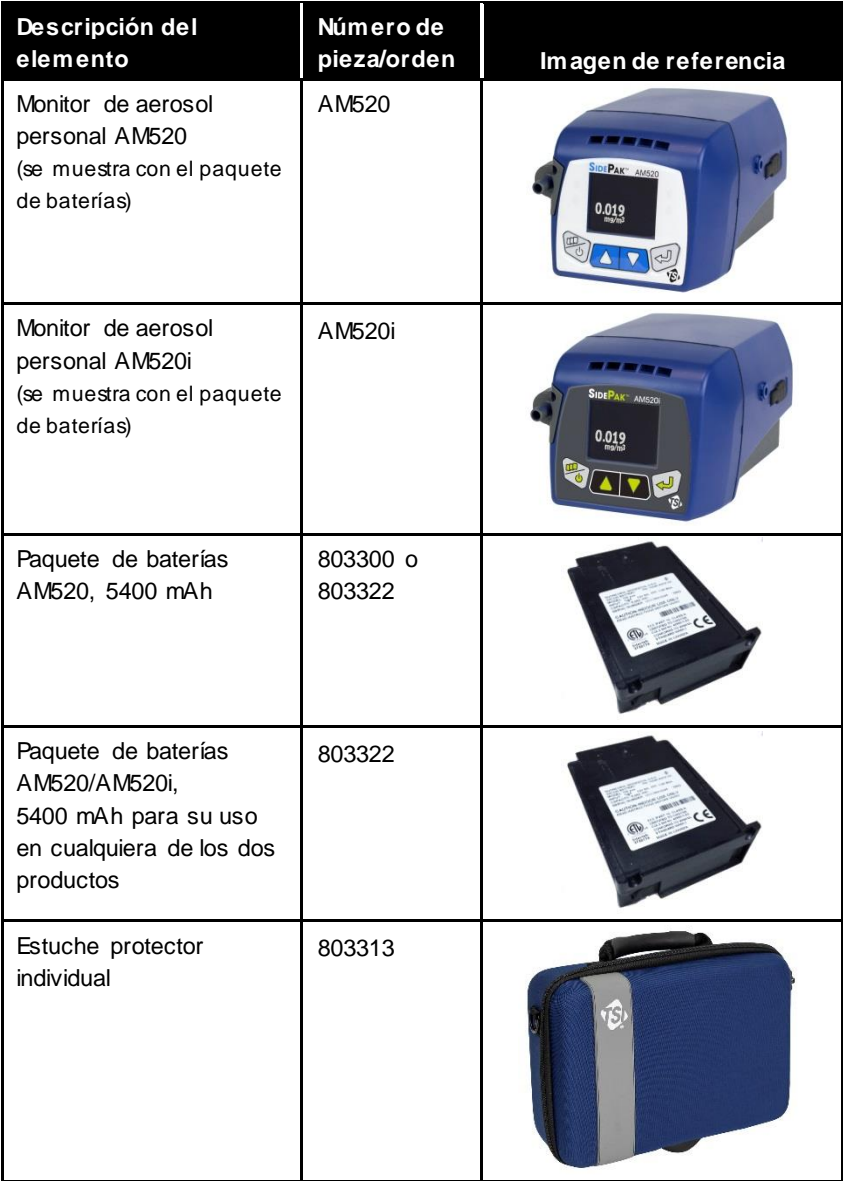

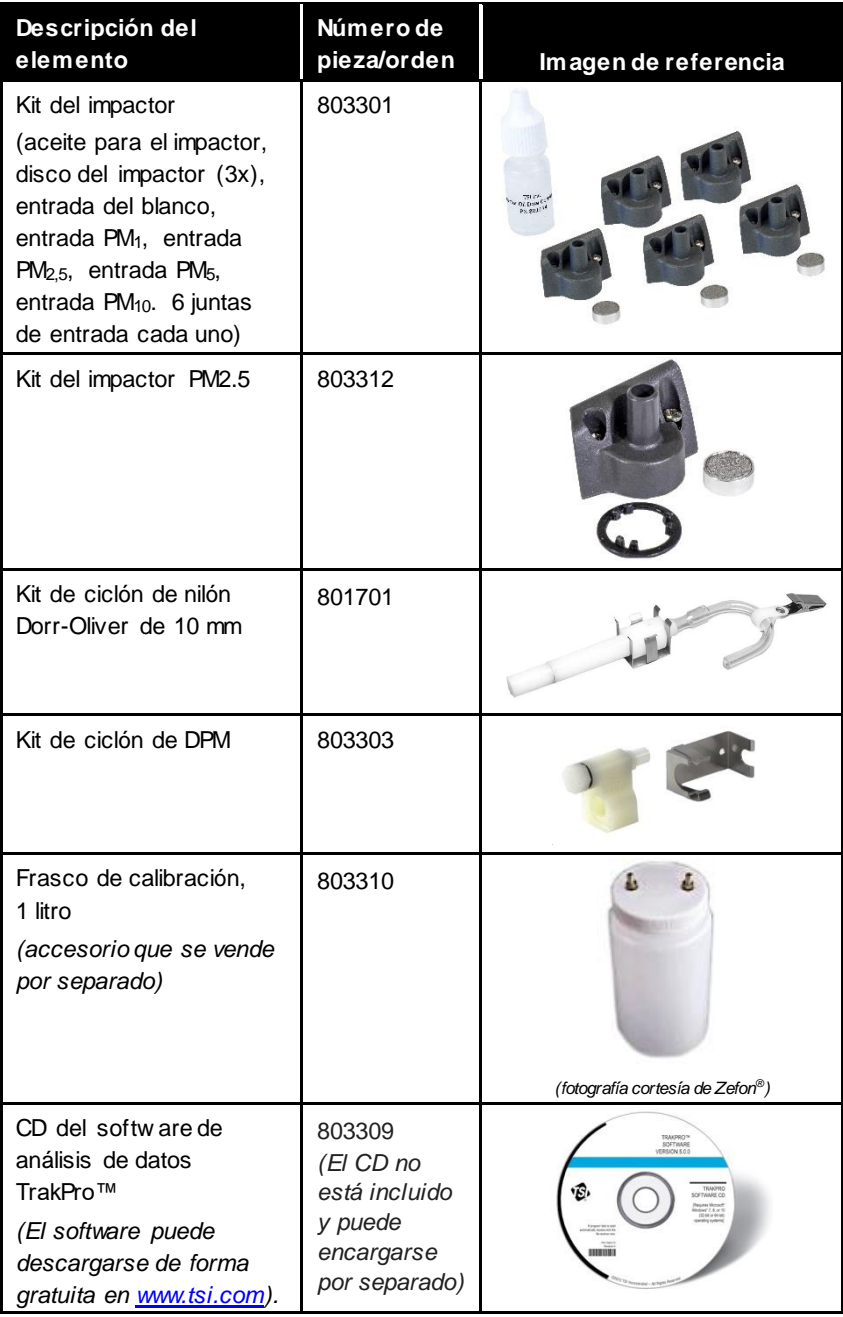

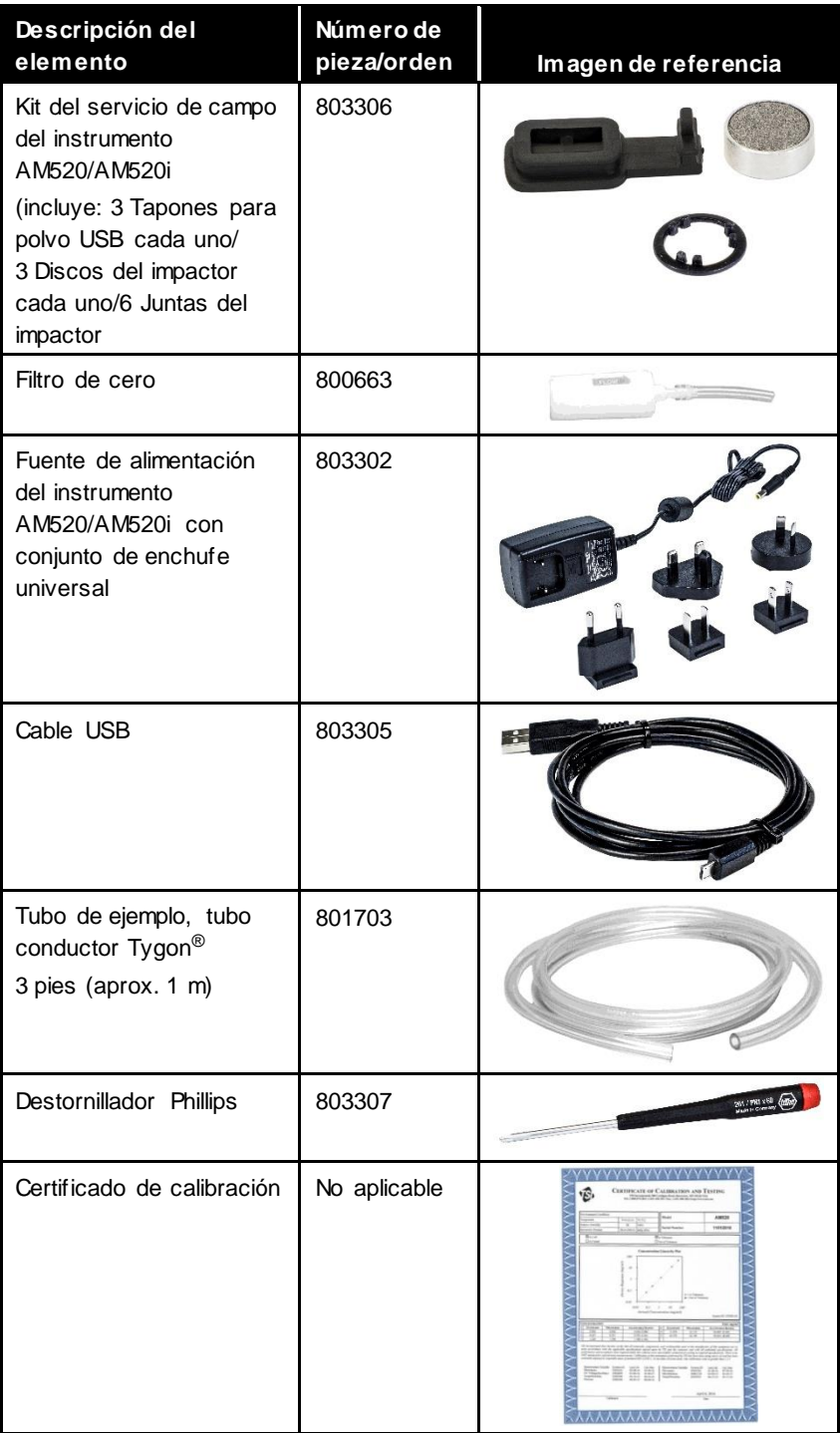

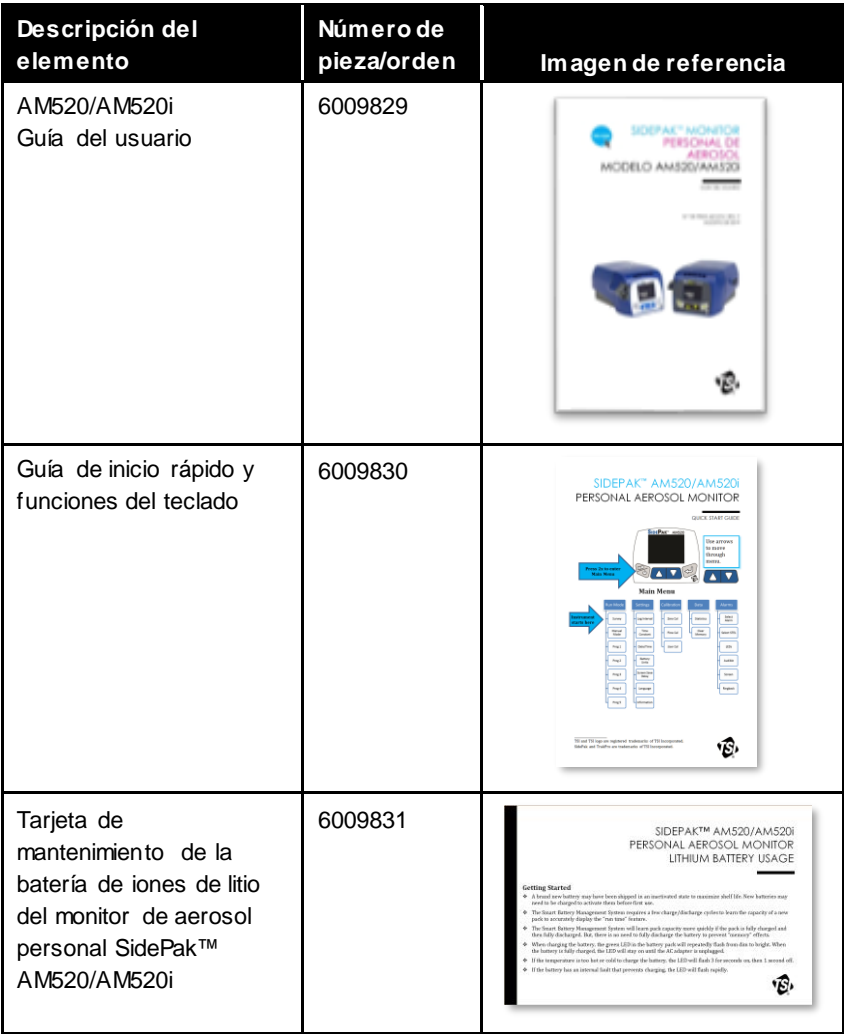

*(Esta página se dejó en blanco intencionalmente).*

# **Configuración**

#### **Suministro de energía al monitor de aerosol SidePak™**

Conecte el paquete de baterías recargable al monitor de aerosol personal SidePak™ antes de usarlo. Esto "despertará" la batería del modo de almacenamiento. La batería puede alimentar al instrumento AM520/AM520i por sí sola o en conjunto con el adaptador de CA de TSI® .

El monitorSidePak™también contiene una celda en miniatura con forma de moneda para la energización de un reloj en tiempo real. Si se cambia el paquete de baterías o se desconecta la fuente de alimentación o el cargador, no se perderán los datos. La memoria flash conserva los datos. La celda en forma de moneda durará muchos años. TSI instalará una nueva celda en forma de moneda, de ser necesario, cuando se devuelva la unidad para su servicio. La celda en forma de moneda no puede ser reparada o reemplazada por el usuario.

#### **NOTA**

Solo el instrumento AM520i tiene una calificación de intrínsecamente seguro para su uso en lugares peligrosos cuando se opera en conformidad con este manual.

#### **Instalación y carga del paquete de baterías recargable de iones de litio**

Los paquetes de baterías se colocan y se retiran del instrumento AM520/AM520i en el sentido que se muestra a continuación:

#### **NOTA**

Enchufe el cable de alimentación y cargue completamente antes de encender el instrumento por primera vez. Consulte tecnología Smart [Battery Management System™](#page-26-0) a continuación.

### **Instalación del paquete de baterías de iones de litio**

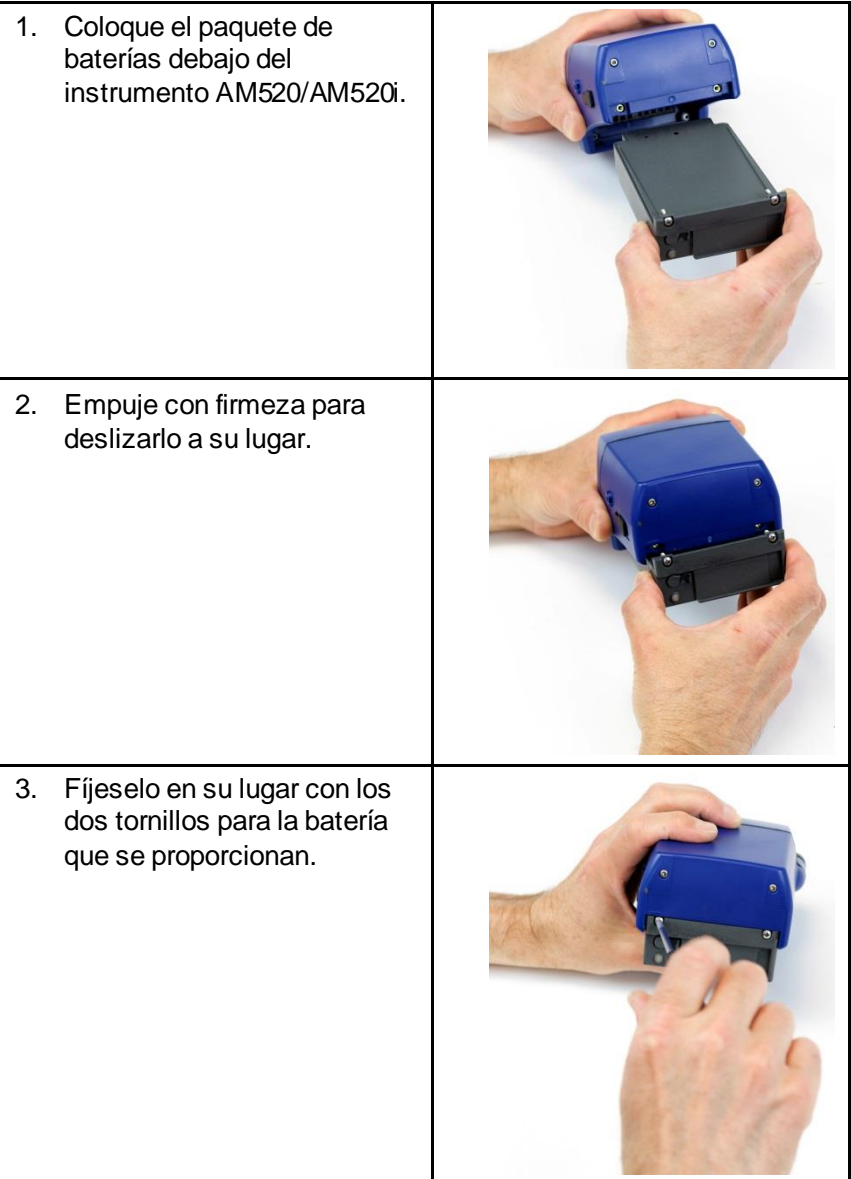

#### **Extracción del paquete de baterías de iones de litio**

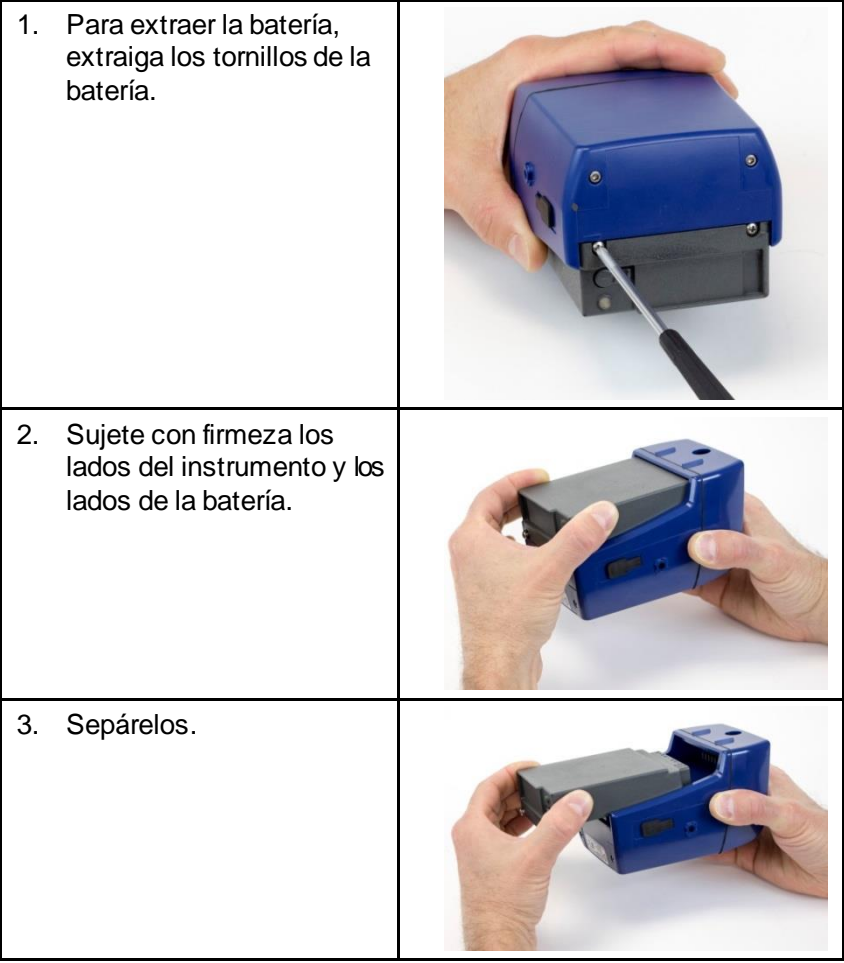

## <span id="page-26-0"></span>**Tecnología Smart Battery Management System**™

El paquete de baterías recargable de iones de litio está diseñado con la tecnología Smart Battery Management System™ (SBMS). Contiene un chip medidor/supervisor de gas para monitorear la capacidad del paquete y controlar la carga y descarga.

El supervisor de SBMS evita que la batería se sobrecargue cuando el adaptador de CA se deja enchufado en ella. Al finalizar el ciclo de carga, el supervisor de SBMS desconecta /(deja de cargar) las celdas y continúa transmitiendo energía al instrumento. El supervisor de SBMS también evita la descarga excesiva cuando la batería está descargada.

TSI recomienda la carga completa de la batería antes del primer uso de un instrumento nuevo. La batería puede cargarse cuando no está instalada en el instrumento. En consecuencia, puede cargarse una segunda batería por su cuenta cuando el equipo está en uso con otra batería. TSI también recomienda la recarga de la batería después de cada uso.

El sistema SBMS requiere algunos ciclos de carga y descarga para conocer la capacidad de un nuevo paquete. (Cuando reciba la batería por primera vez, esta debe estar casi al límite de su capacidad).

El sistema SBMS conocerá la capacidad del paquete de baterías más rápidamente si el paquete se carga completamente y, a continuación, se descarga completamente varias veces.

Para mantener la mayor exactitud del medidor de gas del SBMS, debe descargar completamente y, a continuación, cargar completamente la batería de forma periódica (una vez cada unos pocos meses).

#### **Almacenamiento del paquete de baterías entre usos**

No debe permitirse que la batería recargable esté descargada completamente durante mucho tiempo para evitar daños en el instrumento. El paquete de baterías debe cargarse antes del almacenamiento y debe recargarse cada seis (6) meses cuando no esté en uso.

La batería recargable durará más si se almacena en un lugar fresco. La exposición a altas temperaturas durante mucho tiempo (varios meses) aumentará la autodescarga interna de la celda y deteriorará la capacidad de la batería con el tiempo.

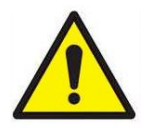

**ADVERTENCIA**

Extraiga la batería de iones de litio durante el almacenamiento y el transporte del instrumento.

# **Uso del adaptador de CA** (fuente de alimentación)

El adaptador de CA energiza el instrumento AM520/AM520i desde una toma de CA y carga el paquete de baterías recargable. El adaptador de CA puede hacer funcionar el instrumento y cargar la batería al mismo tiempo. La batería se cargará más lentamente cuando el instrumento esté en funcionamiento.

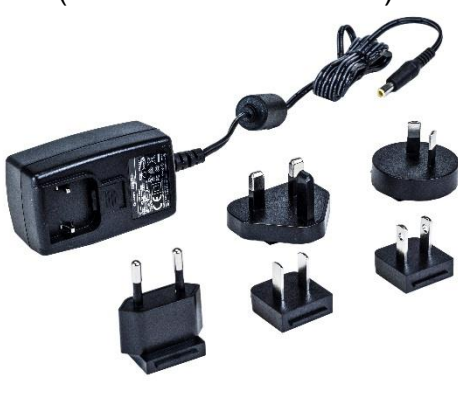

Conecte el adaptador de CA a una toma de CA y enchufe el otro extremo a la toma circular del lado de la batería recargable.

El tiempo de carga normal es de aproximadamente (4) horas con el instrumento apagado o cuando la batería se extrae del instrumento.

## **LED de la batería**

Al cargar la batería, el LED verde del paquete de baterías parpadeará reiteradamente de tenue a brillante. Cuando la batería esté completamente cargada, el LED permanecerá encendido hasta que se desenchufe el adaptador de CA.

Si la temperatura es demasiado alta o baja para cambiar la batería, el LED parpadeará 3 segundos encendido y, a continuación, 1 segundo apagado. Si la batería tiene una falla interna que evita la carga, el LED parpadea rápidamente.

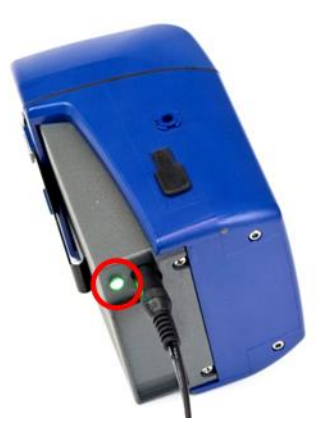

# **Ícono de la batería en pantalla**

Cuando la batería se está cargando, el ícono de la batería de la pantalla del instrumento parpadea rápidamente en un patrón con una cantidad cada vez mayor de segmentos. Al finalizar la carga, el ícono indica una carga completa. El ícono de batería completa indica al menos 10 horas de duración de la batería. Cuando la duración de la batería sea menor que 10 horas, el ícono de la batería se mostrará proporcionalmente menos completo.

Cuando la duración de la batería sea menor que 15 minutos, el ícono de la batería parpadeará en rojo. Cuando la batería esté descargada, el instrumento AM520/AM520i mostrará el mensaje "LOW BATTERY" {BATERÍA BAJA} durante 5 segundos y, a continuación, se apagará.

## **Duración de la batería exhibida**

El instrumento AM520/AM520i muestra la duración de la batería restante en horas:minutos o minutos (el usuario puede seleccionarlo) cuando se muestra el menú Survey mode {Modo de reconocimiento} o mientras se registran datos activamente y se muestra el menú Logging {Registro}. Las pantallas pueden mostrar primero la duración de la batería como asteriscos (\*) durante algunos segundos mientras el instrumento obtiene los datos de consumo de energía. Si el adaptador de CA está enchufado, se muestra "A/C Power" {Energía de CA}.

#### **Instalación del software de análisis de datos TrakPro™**

El software de análisis de datos TrakPro™puede preprogramar el monitor SidePak™AM520/AM520i, descargar datos, visualizar datos, crear gráficos e informes estadísticos y combinar gráficos con datos de otros instrumentos de TSI que usan el software TrakPro™. Consulte el *manual del software de análisis de datos TrakPro™*para obtener las instrucciones de instalación y operación.

# **Operación**

#### **Aspectos generales**

El monitor de aerosol personal SidePak™es un fotómetro láser en miniatura con batería que mide la concentración de masa de las partículas en el aire en unidades de miligramos por metro cúbico  $(mg/m<sup>3</sup>)$ .

El usuario puede ajustar el caudal de la bomba de muestreo incorporada; así, el usuario tiene la flexibilidad de conectar diversos acondicionadores de entrada a la muestra desde la zona de respiración del trabajador u otros lugares. La resistente unidad que puede montarse en una correa es pequeña, silenciosa y liviana, y minimiza la interferencia y la incomodidad de la persona que la usa. La pantalla OLED de alta resolución muestra la concentración de aerosol y el promedio ponderado en el tiempo (TWA) de 8 horas en tiempo real. La información puede almacenarse y, después, descargarse en una computadora con Windows® gracias al software TrakPro™ y al cable de comunicaciones USB (Universal Serial Bus) que se incluyen.

#### **Identificación de las características de los instrumentos SidePak™ AM520/AM520i**

#### **Puerto USB**

Use el puerto USB (Universal Serial Bus) y el cable USB para conectar el instrumento a un puerto USB disponible de su computadora. El conector del instrumento es un Micro USB de Tipo B -receptáculo.

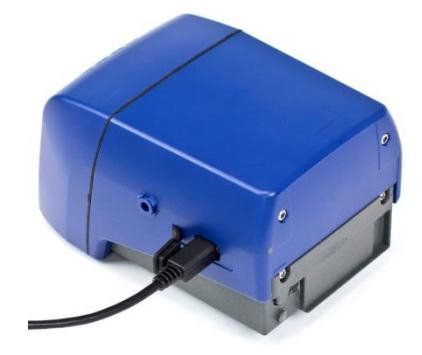

#### **Puerto de energía**

Conecte la fuente de alimentación a este puerto para cargar el paquete de baterías TSI o para encender el instrumento en cualquier momento.

#### **NOTA**

Muchas fuentes de alimentación tienen la misma apariencia. Use la fuente de alimentación correcta para evitar daños.

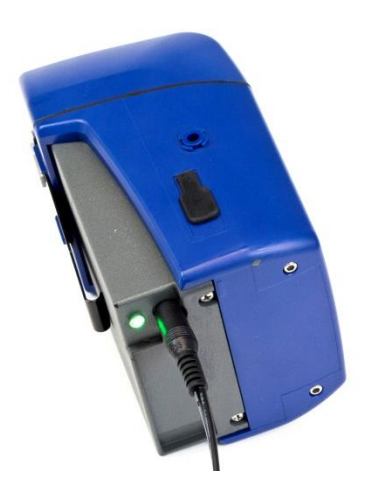

# **NOTA**

Después de cargar la batería, cierre/selle el puerto de energía de CA con el tapón para polvo de CA adjunto.

#### **Puerto de escape**

El aire que atraviesa el instrumento sale por aquí.

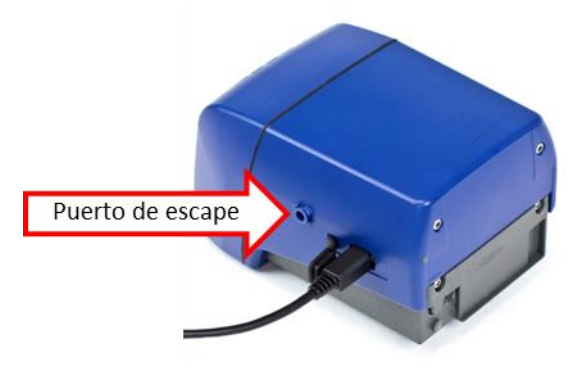

#### **Entrada**

Entrada intercambiable. Instale la entrada estándar o uno de los cuatro impactores que se proporcionan con los kits SidePak™ AM520/AM520i.

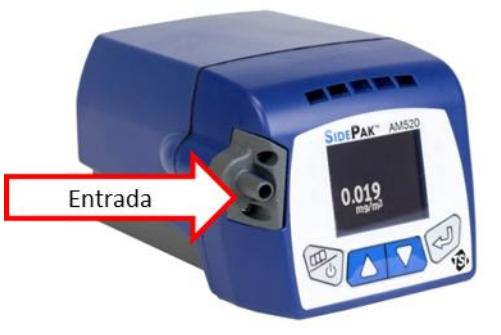

#### **Tornillos de la batería**

Extraiga estos dos tornillos para extraer la batería.

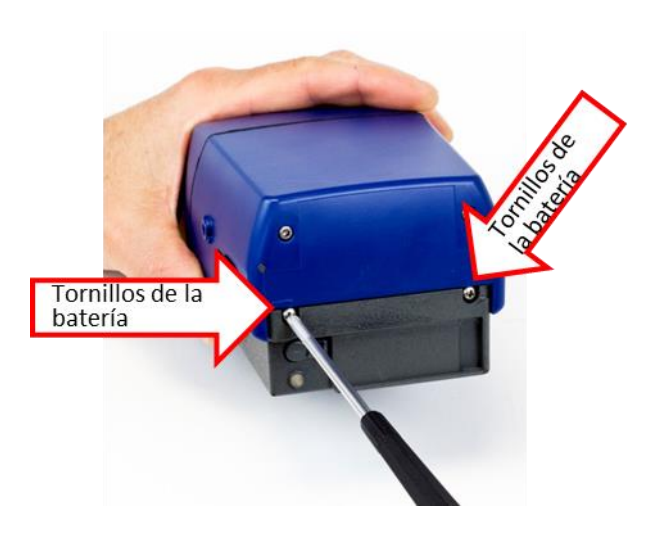

# **Funciones del teclado**

Para ENCENDER el instrumento, presione la tecla **Menu** {MENÚ}.

Para APAGAR el instrumento, mantenga presionada la tecla **Menu** {MENÚ} durante tres (3) segundos. Suelte la tecla cuando la cuenta regresiva llegue a "0 SECONDS" {0 SEGUNDOS}.

El número de modelo, el número de serie y la revisión del firmware se muestran durante unos pocos segundos antes de acceder a Survey Mode {Modo de reconocimiento}.

Presione la tecla **Menu** {MENÚ} dos veces para acceder a Main Menu {Menú principal}.

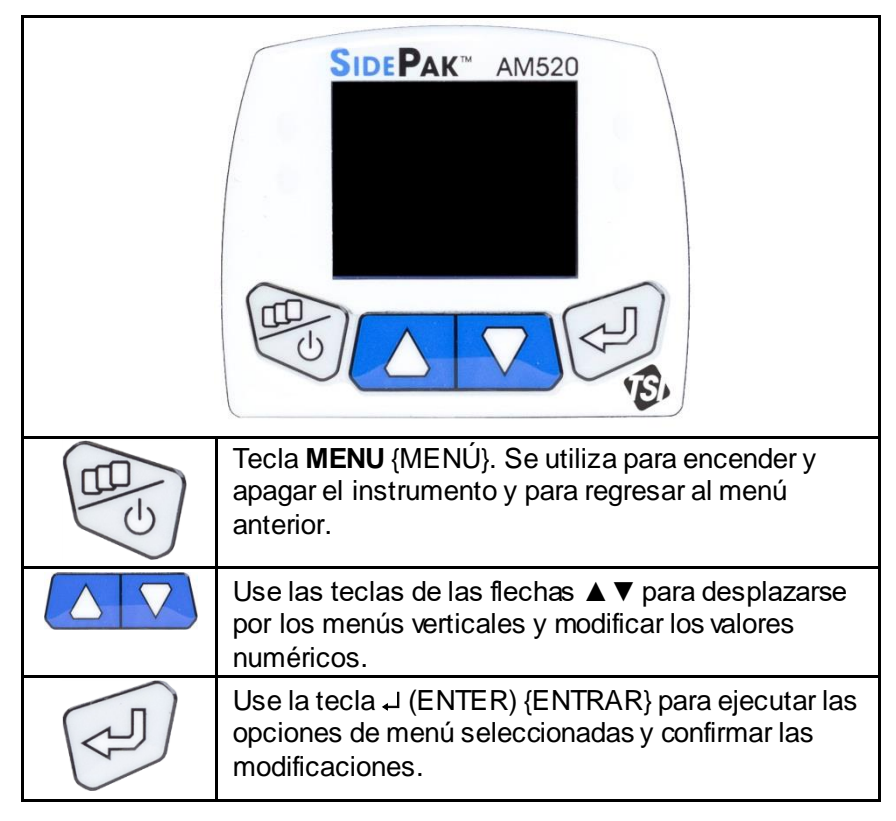

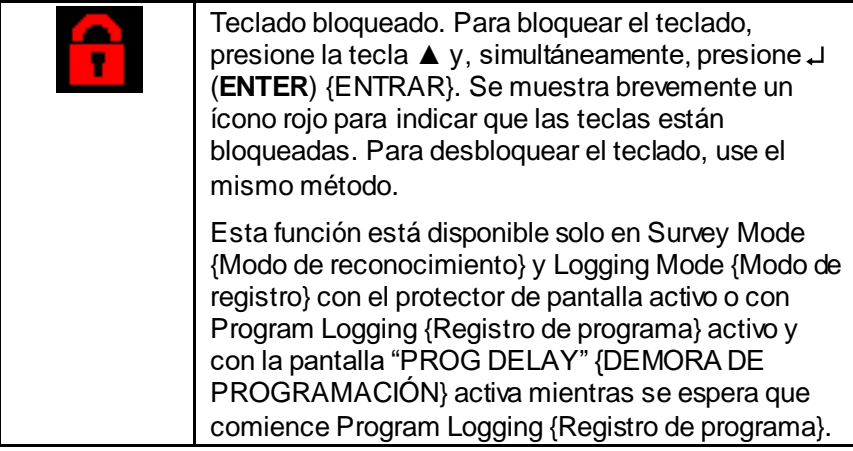

## **Menú principal**

La estructura de menú del monitor SidePak™ es muy fácil de usar. El gráfico a continuación muestra la estructura de menú a partir del menú principal. Después de encendido, el instrumento estará en Survey Mode {Modo de reconocimiento}, según lo indica la flecha .

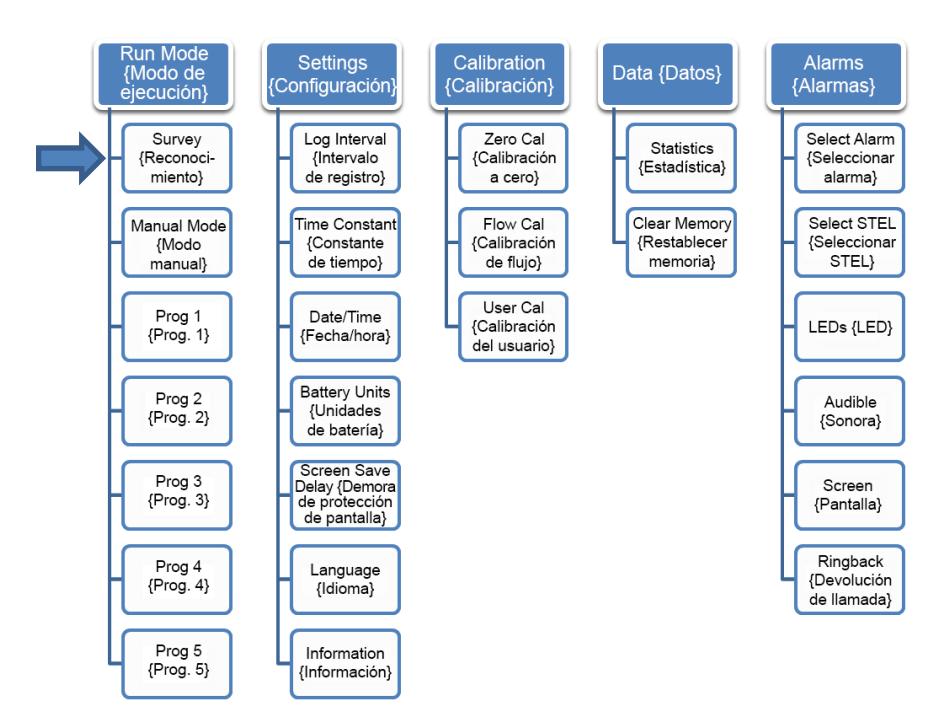

Desde Main Menu {Menú principal}, use las teclas ▲ ▼ para seleccionar uno de los menús de categorías siguientes y, a continuación, presione la tecla **Enter** {ENTRAR}:

- Modo de ejecución
- **Configuración**
- Calibración
- Datos
- Alarmas

Consulte las secciones a continuación para obtener detalles sobre cada uno de los elementos de los submenús debajo cada categoría.

## **Encendido**

Presione la tecla **MENU**  {MENÚ} para encender el instrumento. El instrumento muestra el logotipo de TSI seguido del número de modelo, del número de serie y de la revisión del firmware.

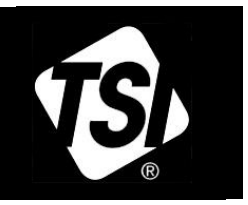

MODEL: AM520 N: 5201611001 ersion: X.44.0/

El instrumento comenzará en Survey Mode {Modo de reconocimiento}. Se mostrará "Survey" {Reconocimiento} brevemente y, a continuación, solo la lectura de reconocimiento de la concentración de masa.

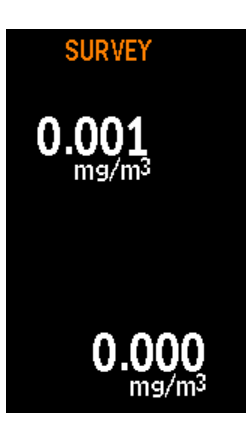

## **Apagado**

Para apagar el instrumento, *mantenga presionada* la tecla **MENU**  {MENÚ} y suéltela después de que la cuenta regresiva de 3 segundos llegue a cero.
# <span id="page-36-0"></span>**Survey Mode {Modo de reconocimiento}**

Después de encender la unidad, estará en modo "SURVEY" {RECONOCIMIENTO}; el registro de datos aún no está habilitado. Use la tecla Enter {Entrar} para alternar entre la pantalla Survey mode {Modo de reconocimiento} y el menú Survey Mode {Modo de reconocimiento}. El menú Survey mode {Modo de reconocimiento} muestra lo siguiente:

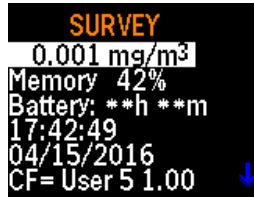

- La concentración de aerosol en tiempo real en unidades de miligramos por metro cúbico (mg/m³)
- El porcentaje de memoria de registro disponible
- La batería restante
- La hora del día
- La fecha actual
- El factor de calibración actualmente seleccionado

Cuando el monitor está en modo de protección de pantalla en reconocimiento, se muestran brevemente el título "Survey" {Reconocimiento} y el ícono de la batería. Desaparecerán después de algunos segundos. La concentración de aerosol en tiempo real se muestra en una ubicación aleatoria de la pantalla, que cambia cada 15 minutos para evitar que la pantalla se marque.

En este modo, los botones pueden bloquearse al presionar primero la tecla  $($ **A** $)$  y, a continuación, presionar simultáneamente la tecla **ENTER** {ENTRAR}. Se muestra brevemente un ícono rojo **fal** para indicar que las teclas están bloqueadas. Las teclas pueden desbloquearse de la misma manera: al presionar primero la tecla y, a continuación, presionar simultáneamente la tecla **ENTER** {ENTRAR}.

Cuando el equipo está en Survey mode {Modo de reconocimiento}, para acceder a Main Menu {Menú principal} puede presionar la tecla **MENU** {MENÚ} dos veces.

# <span id="page-37-0"></span>**Registro de datos**

El instrumento AM520/AM520i puede registrar datos tanto en:

- modo de registro manual, *como*
- modo de registro de programa.

**Para hacer funcionar el instrumento en modo de registro manual,** seleccione **Manual Mode** {Modo manual} en el menú **RUN MODE** {MODO DE EJECUCIÓN} y presione la tecla **ENTER** {ENTRAR}.

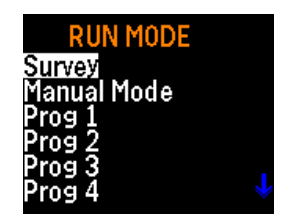

El instrumento comenzará a registrar de inmediato y usará el intervalo de registro (establecido en la opción Log Interval {Intervalo de registro} del menú **SETTINGS** {CONFIGURACIÓN}). El registro manual se detiene de manera automática cuando la memoria de registro está llena o se presiona la tecla **MENU** {MENÚ}.

**Para ejecutar el instrumento AM520/AM520i en modo Program logging {Registro de programa}**, seleccione el modo de registro de programa deseado en el menú **RUN MODE** {MODO DE EJECUCIÓN} y presione **ENTER** {ENTRAR}. Existen cinco modos de registro de programa disponibles. Los nombres predeterminados son de "Prog 1" {Prog. 1} a "Prog 5" {Prog. 5}. Es posible cambiarles el nombre y los valores pueden establecerse con el software de análisis de datos TrakPro™. Si se seleccionó una hora o fecha de inicio específica con el software TrakPro™, el instrumento esperará la hora de inicio y, a continuación, comenzará a registrar automáticamente. Si la hora/fecha de inicio está atrasada, el instrumento mostrará el mensaje de error "Invalid start time" {Hora de inicio no válida}.

Si el instrumento está programado para esperar antes del registro, mostrará la pantalla "PROG DELAY" {DEMORA DE PROGRAMACIÓN} con la hora/fecha actual y la hora/fecha de inicio programada. Si la hora/fecha de inicio está más que un minuto adelantada, el instrumento apagará la bomba y el láser para ahorrar energía.

La pantalla "PROG DELAY" {DEMORA DE PROGRAMACIÓN} desaparecerá después de algunos segundos y "PROG DELAY" {DEMORA DE PROGRAMACIÓN} parpadeará brevemente una vez cada dos segundos para mostrar que el instrumento está esperando para comenzar. Si se presiona una tecla cuando el instrumento está en espera, se mostrará nuevamente toda la pantalla "PROG DELAY" {DEMORA DE PROGRAMACIÓN}.

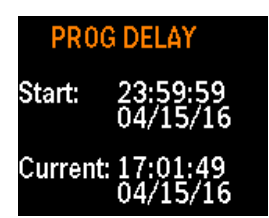

El modo de registro programado usa la hora/fecha de inicio y parada, el intervalo de registro, la longitud de la prueba, la cantidad de pruebas y el tiempo de espera entre las pruebas programados en el software TrakPro™.

Mientras el registro de datos está activo, es posible alternar la pantalla entre el menú LOGGING DATA {DATOS DE REGISTRO} y el protector de pantalla. El menú LOGGING DATA {DATOS DE REGISTRO} muestra lo siguiente:

- La concentración de aerosol en tiempo real en unidades de miligramos por metro cúbico  $(mg/m<sup>3</sup>)$
- Qué modo de registro se está utilizando
- El promedio ponderado en el tiempo (TWA) de 8 horas, si está disponible
- El tiempo durante el que se registró
	- La batería restante
- La hora del día
- La fecha actual
- El intervalo de registro

Se muestran seis elementos del menú a la vez. Desplácese hacia abajo para ver elementos adicionales del menú que están fuera de la pantalla.

El instrumento AM520/AM520i muestra el protector de pantalla "Logging Data" {Datos de registro} después de una demora que el usuario puede seleccionar o si se presiona **ENTER** {ENTRAR}. Puede alternarse entre el menú LOGGING DATA {DATOS DE REGISTRO} y el protector de pantalla mediante la tecla **ENTER** {ENTRAR}.

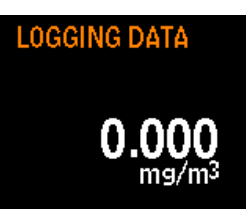

El protector de pantalla muestra brevemente el título "Logging Data" {Datos de registro} y el ícono de la batería. Desaparecen después de unos pocos segundos para ahorrar energía. La concentración de aerosol en tiempo real se muestra en un lugar aleatorio de la pantalla. Cuando el protector de pantalla está activo, las teclas pueden bloquearse al presionar primero la tecla ▲ y, simultáneamente, la tecla **ENTER** {ENTRAR}. Se muestra brevemente un ícono rojo  $\mathbf{P}$  para indicar que las teclas están bloqueadas. Las teclas pueden desbloquearse de la misma manera: al presionar primero la tecla ▲ y, simultáneamente la tecla **ENTER** {ENTRAR}. Las teclas también pueden bloquearse y desbloquearse cuando la pantalla "PROG DELAY" {DEMORA DE PROGRAMACIÓN} está activa y en espera del inicio del registro programado.

Para dejar de registrar o cancelar un programa de registro, presione la tecla **MENU** {MENÚ}. Si el registro ya está en curso, debe presionar **ENTER** {ENTRAR} para confirmar. Cuando el registro de datos se detiene, el instrumento muestra un mensaje que indica si se guardaron datos.

# **Run Mode {Modo de ejecución}**

El menú Run Mode {Modo de ejecución} contiene las siguientes opciones:

- *Survey {Reconocimiento}*
- *Modo manual*
- *Prog 1 {Prog. 1}* a *Prog 5 {Prog. 5}*

Use las teclas ▲ ▼ para seleccionar y presione **ENTER** {ENTRAR} para aceptar.

## **Survey Mode {Modo de reconocimiento}**

Consulte la descripción de[l modo de reconocimiento](#page-36-0) más arriba.

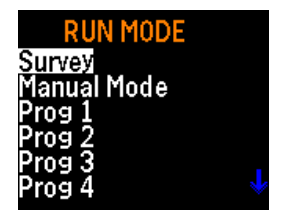

#### **Manual Mode {Modo manual}**

El registro de datos comienza cuando se selecciona el modo manual al presionar **ENTER** {ENTRAR}. La sesión de registro de datos se denomina "Test" {Prueba}. Consulte [Registro de datos](#page-37-0) más arriba. La prueba se detiene al presionar **MENU** {MENÚ}.y, a continuación, **ENTER** {ENTRAR}.

Durante la ejecución de una prueba manual, la pantalla muestra **LOGGING DATA** {DATOS DE REGISTRO} y la concentración de la constante de tiempo. Las pruebas manuales usan el intervalo de registro definido en Log Interval {Intervalo de registro} bajo el menú **SETTINGS** {CONFIGURACIÓN}.

Cada prueba tiene asignado un número de secuencia (por ejemplo, TEST#1, TEST#2, … TEST#100 {PRUEBA N.° 1, PRUEBA N.° 2, ... PRUEBA N.° 100}) hasta que se agota o restablece la memoria.

Presione J o **MENU** {MENÚ} para detener una prueba en curso. El instrumento solicitará confirmación para detener la prueba mientras el registro de datos continúa. Si se presiona **MENU** {MENÚ} para continuar, no habrá interrupciones en los datos registrados.

### **Program Mode {Modo de programa}**

**Prog 1** {Prog. 1} ...**Prog 5** {Prog. 5} activa una prueba de registro de datos preprogramada con el software de análisis de datos TrakPro™. La preprogramación permite mucha flexibilidad que no está disponible con el registro manual, como horas de inicio y parada predefinidas, intervalos de registro, factores de calibración y más. Consulte el *manual del software TrakPro™*para obtener más información.

Durante el registro de datos, use la tecla **MENU** {MENÚ} para visualizar lo siguiente:

- La batería restante en minutos
- El promedio ponderado en el tiempo (TWA) de 8 horas
- El tiempo transcurrido
- La hora y la fecha actual
- El intervalo de registro

Si la demora del protector de pantalla que el usuario puede seleccionar transcurre sin que se presione ninguna tecla, la pantalla regresa al protector de pantalla de **LOGGING DATA** {DATOS DE REGISTRO}.

Para detener una prueba, presione la tecla **MENU** {MENÚ}. El instrumento solicitará confirmación para detener la prueba mientras el registro de datos continúa. Si se presiona la tecla **MENU** {MENÚ}, el registro de datos continuará sin interrupción en los datos registrados.

Si se detiene una prueba en curso, el instrumento mostrará el mensaje "Logging Stopped" {Registro detenido} y mostrará si se guardaron datos. Si se detiene la prueba antes del registro de cualquier punto de datos, la pantalla mostrará "no data saved" {No se guardaron datos}. Esto puede suceder si el intervalo de registro se establece en un minuto y la prueba se detiene antes del registro del primer punto de datos.

# **Settings {Configuración}**

Acceda al menú SETTINGS {CONFIGURACIÓN} desde MAIN MENU {MENÚ PRINCIPAL} y, a continuación, use la tecla ▼ para seleccionar **SETTINGS** {CONFIGURACIÓN} y presione .

El menú **SETTINGS** {CONFIGURACIÓN} ofrece acceso a los siguientes elementos. Use las teclas ▲ ▼ para seleccionar el elemento al que desea acceder y presione . Cada selección se describe más detalladamente a continuación.

• Intervalo de registro

- Constante de tiempo • Idioma
- Fecha/hora
- Información

• Demora de protección de pantalla

• Unidades de batería

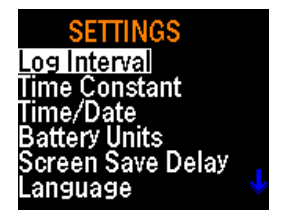

### **Cómo establecer el intervalo de registro**

El *Log Interval* {intervalo de registro} es el intervalo de tiempo entre los puntos de datos registrados durante las operaciones de registro en modo manual (los intervalos de registro para Prog 1 {Prog. 1} a Prog 5 {Prog. 5} se establecen con el software TrakPro™). Por ejemplo, si el *intervalo de registro* {intervalo de registro} se establece en 30 segundos, se almacena un punto de datos en la memoria una vez cada 30 segundos. Es posible usar intervalos de registro más extensos para conservar la memoria para pruebas de mayor duración.

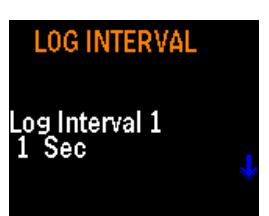

El instrumento SidePak™AM520/AM520i siempre mide una vez por segundo, independientemente del intervalo de registro seleccionado. El uso de un intervalo de registro mayor que un segundo da como resultado puntos de datos almacenados que son los promedios de las lecturas de 1 segundo. Por ejemplo, un intervalo de registro de 10 segundos dará como resultado un punto de datos almacenado cada 10 segundos. Cada uno de esos puntos de datos representará el promedio calculado de diez lecturas de 1 segundo-.

**NO** confunda los intervalos de registro con la constante de tiempo. Los intervalos de registro solo afectan las lecturas registradas. La constante de tiempo solo afecta la pantalla OLED del instrumento AM520/AM520i.

Existen cinco opciones preprogramadas de intervalo de registro. Esta lista de intervalos de registro disponibles puede modificarse con el software TrakPro™.

Después de seleccionar el intervalo de registro del menú de configuración, la pantalla mostrará LOG INTVLx {INTERV. DE REGISTROx}, donde "x" es una cifra de 1 a 5. Este es el intervalo de registro actualmente seleccionado. El valor de ese intervalo de registro se muestra en la segunda línea.

Use las teclas  $\blacktriangle \blacktriangledown$  para desplazarse por los intervalos de registro disponibles. Presione I cuando se muestre el intervalo que desea usar. Las opciones preestablecidas de fábrica son las siguientes:

- Intervalo de registro 1: 1 s
- Intervalo de registro 2: 1 min
- Intervalo de registro 3: 5 min
- Intervalo de registro 4: 15 min
- Intervalo de registro 5: 30 min

#### **Cómo establecer la constante de tiempo**

La *Constante de tiempo* se usa para amortiguar fluctuaciones en las lecturas mostradas a fin de que sean más fáciles de leer. La configuración de la constante de tiempo afecta únicamente los valores que se muestran en la pantalla de los instrumentos. **NO** confunda la constante de tiempo con los intervalos de registro. La constante de tiempo solo afecta la pantalla. Los intervalos de registro solo afectan las lecturas registradas.

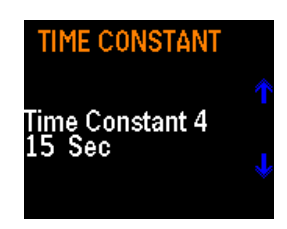

El instrumento SidePak™AM520/AM520i siempre mide una vez por segundo y actualiza la pantalla una vez por segundo, independientemente de la constante de tiempo seleccionada. El uso de una constante de tiempo mayor que un segundo da como resultado lecturas en pantalla que son los promedios de las lecturas de 1 segundo-. Por ejemplo, una constante de tiempo de 10 segundos hará que la pantalla muestre un promedio de las diez lecturas de 1 segundo más recientes-. En otras palabras, se trata de un "promedio móvil" de 10 segundos que se actualiza cada segundo.

Existen cinco opciones preprogramadas de constante de tiempo. De ser necesario, la lista de constantes de tiempo disponibles puede alterarse de manera definitiva con el software TrakPro™.

Después de seleccionar **TIME CONSTANT** {CONSTANTE DE TIEMPO} en el menú **SETTINGS** {CONFIGURACIÓN}, la pantalla mostrará **Time Constant x** {Constante de tiempo x}, donde "x" es una cifra de 1 a 5. Esta es la constante de tiempo actualmente seleccionada. El valor de esa constante de tiempo se muestra en la segunda línea.

Use las teclas ▲ ▼ para desplazarse por las constantes de tiempo disponibles. Presione I cuando se muestre la constante de tiempo que desea usar. Las opciones preestablecidas de fábrica son las siguientes:

- Constante de tiempo 1: 1 s
- Constante de tiempo 2: 5 s
- Constante de tiempo 3: 10 s
- Constante de tiempo 4: 15 s
- Constante de tiempo 5: 30 s

#### **Intervalo de registro vs. constante de tiempo**

- El *intervalo de registro* es el intervalo de tiempo que se usa entre los puntos de datos registrados. Puede establecerse con el menú SETTINGS {CONFIGURACIÓN} y en modo de registro de programa con el software TrakPro™.
- El instrumento AM520/AM520i siempre mide una vez por segundo, independientemente del intervalo de registro. El uso de un intervalo de registro mayor que un segundo da como resultado puntos de datos almacenados que son los promedios de las lecturas de 1 segundo-. Por ejemplo, un intervalo de registro de 10 segundos- dará como resultado un punto de datos almacenado cada 10 segundos, con cada punto de datos como el promedio de diez lecturas de 1 segundo-. El uso de un intervalo de registro más extenso conserva la memoria del instrumento durante ejecuciones de muestras largas.
- La *constante de tiempo* es un periodo promedio que se usa para amortiguar fluctuaciones en las lecturas mostradas a fin de que sean más fáciles de leer.
- El instrumento AM520/AM520i siempre toma una medida por segundo, independientemente de la constante de tiempo seleccionada. El uso de una constante de tiempo mayor que un segundo da como resultado lecturas en pantalla que son los promedios de las lecturas de 1 segundo. Por ejemplo, una constante de tiempo de 10 segundos hará que la pantalla muestre un promedio de las diez lecturas de 1 segundo más recientes-. Esto da como resultado un promedio móvil de 10 segundos que se actualiza en pantalla cada segundo.
- **NO** confunda "**Constantes de tiempo**" con "**Intervalos de registro**". Las **Constantes de tiempo** afectan *únicamente* la pantalla. Los **Intervalos de registro** afectan *únicamente* las lecturas registradas. Por lo tanto, los datos registrados **no** coincidirán, en general, con los datos de registro que se muestran.
- Al utilizar alarmas generales o alarmas STEL, la alarma se activa en función de la lectura de la constante de tiempo que se muestra, no en función del valor de los datos registrados en el intervalo de registro. Por lo tanto, los datos registrados **no** coincidirán, en general, con los valores de la alarma con exactitud. Por ejemplo, si se seleccionan una constante de tiempo de 30 segundos y un intervalo de registro de un segundo, la lectura mostrada se emparejará a lo largo de los 30 segundos. Debido a que las alarmas se activan a partir del valor que se muestra y no del valor registrado, puede haber uno o más puntos de datos guardados en la prueba registrada con valores por encima de la configuración de la alarma pero, si el promedio a lo largo de 30 segundos es menor que la configuración de la alarma, la alarma no se activará.

#### **Cómo establecer la hora, la fecha y el formato de la fecha**

### *Establecer el formato de la fecha*

El usuario puede seleccionar el formato de la fecha. Los formatos disponibles son los siguientes:

- aaaa/mm/dd (predeterminado)
- mm/dd/aaaa
- dd/mm/aaaa

donde aaaa es el año en 4 dígitos, mm es el mes en 2 dígitos y dd es el día del mes en 2 dígitos-.

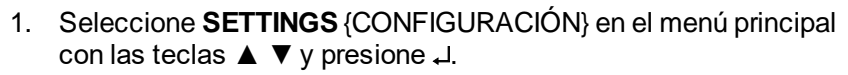

- 2. En el menú SETTINGS {CONFIGURACIÓN}, seleccione **TIME/DATE** {FECHA/HORA} con las teclas ▲ ▼ y presione **.**
- 3. En TIME/DATE {FECHA/HORA}, seleccione **Format** {Formato} con las teclas ▲ ▼ y presione *.*
- 4. Use las teclas ▲ ▼ y seleccione el formato deseado. A continuación, presione .
- 5. Presione la tecla **MENU** {MENÚ} para regresar al menú TIME/DATE {FECHA/HORA}.

### *Establecer la hora actual*

- 1. Seleccione **SETTINGS** {CONFIGURACIÓN} en el MENÚ PRINCIPAL con las teclas ▲ ▼ y  $p$ resione  $\Box$ .
- 2. En el menú SETTINGS {CONFIGURACIÓN}, seleccione **TIME/DATE** {FECHA/HORA} con las teclas  $\blacktriangle \blacktriangledown$  y presione  $\downarrow$ .
- 3. En el menú TIME/DATE {FECHA/HORA}, use las teclas ▲ ▼ para seleccionar la hora.
- 4. Establezca la hora correcta en formato de 24 horas (p. ej., 3 p. m. =  $15$  h) y presione  $\overline{a}$ .
- 5. Establezca los minutos correctos con las teclas ▲ ▼ y presione J.
- 6. Presione la tecla **MENU** {MENÚ} para regresar al menú TIME/DATE {FECHA/HORA}.

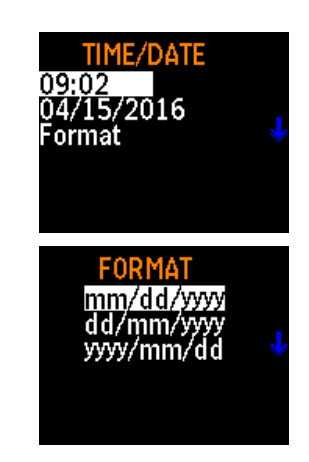

**SET TIME** 

 $09:17$ Hour:min

### *Establecer la fecha actual*

- 1. Seleccione **SETTINGS** {CONFIGURACIÓN} en el MENÚ PRINCIPAL con las teclas ▲ ▼ y presione  $\downarrow$ .
- 2. En el menú SETTINGS {CONFIGURACIÓN}, seleccione **TIME/DATE** {FECHA/HORA} con las teclas ▲ ▼ y presione **.**
- 3. En el menú TIME/DATE {FECHA/HORA}, seleccione la fecha y presione **RETURN** {RETORNO}.
- 4. Use las teclas ▲ ▼ para establecer el mes, el día y el año y presione U después de ingresar cada valor.
- 5. Presione la tecla **MENU** {MENÚ} para regresar al menú TIME/DATE {FECHA/HORA}.

### **Battery Units {Unidades de batería}**

La duración restante de la batería puede mostrarse en minutos o en horas y minutos.

- 1. Seleccione **SETTINGS** {CONFIGURACIÓN} en el MENÚ PRINCIPAL con las teclas ▲ ▼ y presione  $\perp$ .
- 2. En el menú SETTINGS {CONFIGURACIÓN}, seleccione **Battery Units** {Unidades de batería} con las teclas ▲ ▼ y presione **.**
- 3. Use las teclas ▲ ▼ para seleccionar Minutes {Minutos} o Hour+Min {Horas+minutos} y presione  $\Box$ . El formato seleccionado se mostrará en todas las pantallas y, a continuación, el sistema regresará al menú SETTINGS {CONFIGURACIÓN}.

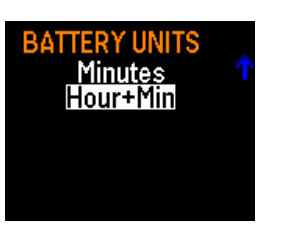

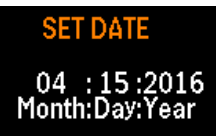

### **Demora de protección de pantalla**

La pantalla OLED puede establecerse para quedar en blanco después de un periodo específico para conservar la batería. Para establecer la demora:

- 1. Seleccione **SETTINGS** {CONFIGURACIÓN} en el MENÚ PRINCIPAL con las teclas ▲ ▼ y presione  $\downarrow$ .
- 2. En el menú SETTINGS {CONFIGURACIÓN}, seleccione **Screen Save Delay** {Demora del protector de pantalla} con las teclas ▲ ▼ y presione **.**
- 3. Use las teclas ▲ ▼ para seleccionar la demora. Las opciones son 10, 15, 20, 30 o 60 segundos.
- 4. Presione L. La demora seleccionada entra en vigor de inmediato y el sistema regresa al menú SETTINGS {CONFIGURACIÓN}.

### **Language {Idioma}**

El idioma en pantalla puede cambiarse a inglés (predeterminado) o chino. Para establecer el idioma:

- 1. Seleccione **SETTINGS** {CONFIGURACIÓN} en el MENÚ PRINCIPAL con las teclas ▲ ▼ y presione  $\downarrow$ .
- 2. En el menú SETTINGS {CONFIGURACIÓN}, seleccione Language {Idioma} con las teclas **A** ▼ y presione **.**.
- 3. Use las teclas ▲ ▼ para seleccionar el idioma que desee.
- 4. Presione  $\perp$ . El idioma seleccionado entra en vigor de inmediato y el sistema regresa al menú SETTINGS {CONFIGURACIÓN}.

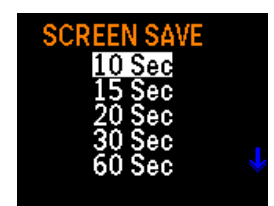

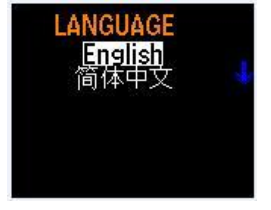

### **Information {Información}**

La información sobre el número de modelo, el número de serie, la versión del firmware y la última fecha de calibración de SidePak™ se muestra bajo la sección INFORMATION {INFORMACIÓN}. Para ver la información:

**INFORMATION** MODEL: AM520 S/N: 5201611001<br>Version: X.44.0<br>Cal: 03/15/2016

- 1. Seleccione **SETTINGS** {CONFIGURACIÓN} en el MENÚ PRINCIPAL con las teclas **A**  $\blacktriangledown$  v presione  $\downarrow$ .
- 2. En el menú SETTINGS {CONFIGURACIÓN}, seleccione **Information** {Información} con las teclas ▲ ▼ y presione **.**
- 3. Observe la información.
- 4. Presione **RETURN** {REGRESAR} para regresar al menú SETTINGS {CONFIGURACIÓN}.

## **Calibración**

El factor de calibración (CAL) es un multiplicador que se aplica a los datos sin procesar antes de que se muestren o registren. El propósito del factor de calibración es compensar las lecturas de los aerosoles que tienen propiedades fotométricas distintas al aerosol utilizado durante la calibración de fábrica.

### **Efecto de los factores de calibración en la escala completa y en las alarmas**

- Tenga en cuenta que la lectura de escala completa máxima del instrumento no está fija en 100 mg/m<sup>3</sup>; sino que cambia cuando se cambia el factor de calibración.
- Por ejemplo, si se elige un factor de calibración de 2,00, todas las lecturas se multiplican por 2,00 y la lectura de escala completa máxima es, en efecto, de 200 mg/m<sup>3</sup>.
- Debido a que el rango de factores de calibración que pueden seleccionarse es de 0,10 a 10,00, la lectura de escala completa máxima de hecho puede estar entre 10,0 y 1000 mg/m<sup>3</sup>.
- Puesto que el valor de la alarma debe tener permitido aproximarse a la escala completa, el valor máximo de la alarma es de 999 mg/m<sup>3</sup>. Esto crea una situación en la que el valor de la alarma puede establecerse más alto que la lectura de escala completa máxima. En este caso, el instrumento nunca podrá leer lo suficientemente alto para activar la alarma.
- Para evitar esta situación, el instrumento muestra el mensaje "**Warning: Alarm value is out of range**" {Advertencia: El valor de la alarma está fuera de rango} si intenta ingresar un valor fuera de rango.

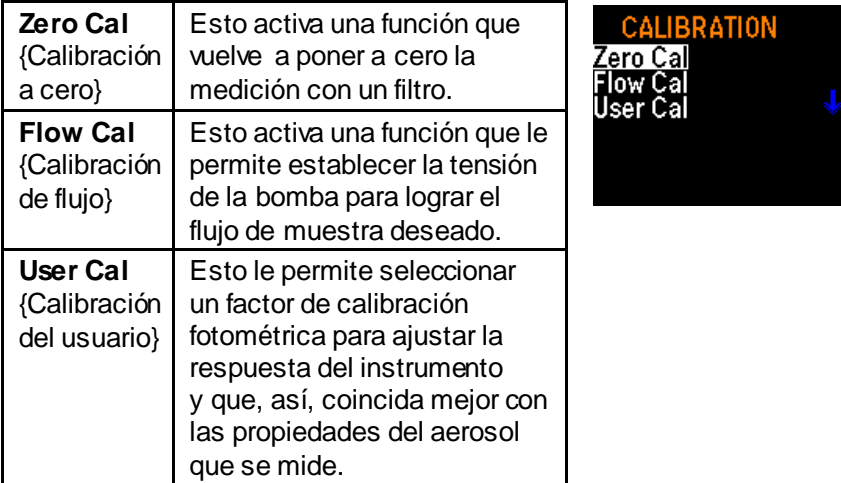

Existen tres elementos en el menú Calibration {Calibración}.

### <span id="page-51-0"></span>**Poner a cero el instrumento (Zero Cal) {Calibración a cero}:**

Para obtener los mejores resultados, es importante poner a cero el instrumento antes de cada prueba. Esto asegura que los datos sean correctos, en especial para las concentraciones bajas de aerosol. El proceso solo tarda unos minutos.

- 1. Ubique el filtro de cero que se proporciona con el kit del instrumento AM520/AM520i y conéctelo a la entrada del monitor SidePak™.
- 2. Presione la tecla **MENU** {MENÚ} para encender el instrumento. Después de que el monitor pase a modo SURVEY {RECONOCIMIENTO}, presione la tecla **MENU** {MENÚ} para llegar a MAIN MENU {MENÚ PRINCIPAL}.
- 3. En MAIN MENU {MENÚ PRINCIPAL}, use las teclas ▲ ▼ para deslizarse hasta CALIBRATION {CALIBRACIÓN} y presione  $\downarrow$ .

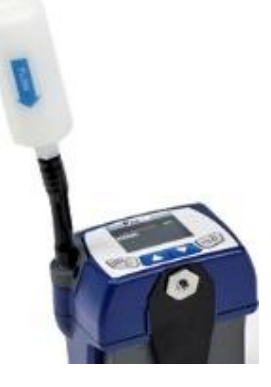

**ZERO CAL** 

Attach zero filter then press ENTER.

- 4. En el menú CALIBRATION {CALIBRACIÓN}, use las teclas ▲ ▼ para deslizarse hasta Zero Cal {Calibración a cero} y presione J.
- 5. El instrumento le indicará que conecte el filtro de cero en la entrada. Cuando el filtro de cero esté conectado, presione .
- 6. El instrumento hará una cuenta regresiva de 60 a 0 y mostrará Zero Cal Complete {Calibración a cero finalizada}.
- 7. Presione la tecla **RETURN** {RETORNO} para regresar al menú CALIBRATION {CALIBRACIÓN}.
- 8. El instrumento está listo para llevar a cabo mediciones exactas.

## **Flow Cal {Calibración de flujo}**

Las mediciones de la concentración de aerosol con el instrumento SidePak™ AM520/AM520i son exactas independientemente del caudal en el instrumento. Sin embargo, las entradas de muestreo de aerosol de tamaño selectivo, como impactores y ciclones, requieren caudales específicos para funcionar según las especificaciones de diseño. Si se usa una entrada de tamaño selectivo, se debe ajustar el caudal de manera precisa. Siempre es recomendable ajustar el caudal antes de comenzar una sesión de muestreo.

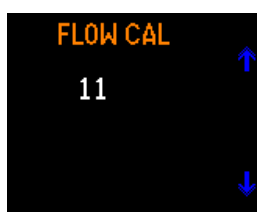

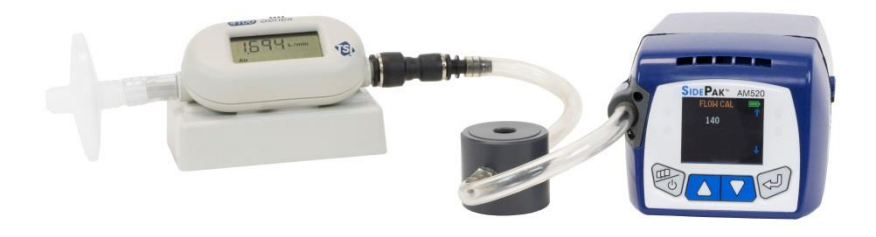

**Instrumento AM520 conectado al caudalímetro TSI 4146**  (se vende por separado)

Para ajustar el caudal, necesitará un calibrador de flujo. Puede tratarse de un simple rotámetro o de un calibrador de flujo de precisión utilizado con frecuencia para establecer el flujo en bombas de muestreo personal. Un calibrador de flujo es un elemento opcional y no se incluye con el kit estándar del instrumento AM520/AM520i.

- 1. Conecte un calibrador de flujo a la entrada.
- 2. Presione la tecla **MENU** {MENÚ} para encender el instrumento. Después de que el monitor SidePak™ pase a modo SURVEY {RECONOCIMIENTO}, presione la tecla para llegar a MAIN MENU {MENÚ PRINCIPAL}.
- 3. En MAIN MENU {MENÚ PRINCIPAL}, use las teclas ▲ ▼ para deslizarse hasta CALIBRATION {CALIBRACIÓN} y presione .
- 4. En el menú CALIBRATION {CALIBRACIÓN}, use las teclas ▲ ▼ para seleccionar FLOW CAL {CALIBRACIÓN DE FLUJO} y presione  $\sqcup$ .
- 5. Presione .
- 6. Cada clic en una tecla ▲ ▼ cambia el flujo en un 1 por ciento del rango disponible. El caudal puede cambiarse más rápidamente manteniendo presionada la tecla de la flecha. El rango es de 0 a 200.

### **User Cal {Calibración del usuario}**

La selección de un factor de calibración fotométrica hará que la respuesta del monitor SidePak™para todas las mediciones posteriores se multiplique por el nuevo factor de calibración. Es posible usar la calibración del usuario de 1 a 7 mediante la interfaz del usuario o el software TrakPro™.

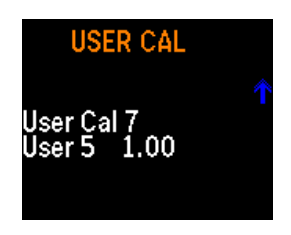

Para seleccionar el factor de calibración mediante la interfaz del usuario:

- 1. En MAIN MENU {MENÚ PRINCIPAL}, use las teclas ▲ ▼ para deslizarse hasta CALIBRATIONS {CALIBRACIONES} y presione  $\downarrow$ .
- 2. En el menú CALIBRATION {CALIBRACIÓN}, use las teclas ▲ ▼ para seleccionar **USER CAL** {CALIBRACIÓN DEL USUARIO} y presione  $\downarrow$ .
- 3. En USER CAL {CALIBRACIÓN DEL USUARIO}, use las teclas  $\blacktriangle$   $\blacktriangledown$  para seleccionar la calibración que desee y presione  $\blacktriangle$  para confirmar la opción.

TSI establece la calibración del usuario 1 (de fábrica) en 1,00 y no es posible ajustarla.

TSI establece la calibración del usuario 2 (ambiente) en 0,38 y no es posible ajustarla.

El valor predeterminado de las calibraciones del usuario 3 a 7 es 1,00 y puede ajustarse entre 0,10 y 10,00 mediante el software TrakPro™.

Las calibraciones del usuario 3 a 7 pueden modificarse en campo mediante el menú del instrumento AM520/AM520i. Después de presionar para seleccionar el factor deseado, ajuste el valor del factor de calibración con las teclas ▲ ▼. Presione nuevamente la tecla ↓ para aceptar los cambios y regresar al menú CALIBRATION {CALIBRACIÓN}.

Después de seleccionar Cal Factor {Factor de calibración}, se mostrará el factor de calibración activo actual ("CF= x.xx") en la pantalla cuando se muestre el menú Survey {Reconocimiento}.

# **Data {Datos}**

El menú DATA {DATOS} le permite visualizar estadísticas del monitor SidePak™ y restablecer la memoria.

# **Statistics {Estadística}**

Para visualizar las estadísticas:

- 1. Seleccione **Data** {Datos} en el menú principal con las teclas  $\triangle \blacktriangledown \vee$ presione  $\downarrow$ .
- 2. En el menú DATA {DATOS}, seleccione **Statistics** {Estadística} con las teclas  $\blacktriangle \blacktriangledown$  y presione  $\dashv$ .
- 3. Seleccione la prueba (por ejemplo, Test 3 {Prueba 3}) con las teclas ▲ ▼  $\vee$  presione  $\downarrow$ .
- 4. En el menú Statistics {Estadística} se muestran las estadísticas calculadas para cada prueba (hasta 100 pruebas) que se ha llevado a cabo mediante los métodos de registro de datos de ejecución manual y de Prog 1 {Prog. 1} a Prog 7 {Prog. 7}. Las estadísticas que calcula el instrumento SidePak™AM520/AM520i incluyen:
	- Max {Máx.}: Valor de concentración máxima registrado  $(mg/m<sup>3</sup>)$
	- Min {Mín.}: Valor de concentración mínima registrado  $(mg/m<sup>3</sup>)$
	- Avg {Prom.}: Promedio de los valores de concentración registrados (mg/m<sup>3</sup>)
	- TWA {TWA}: Promedio ponderado en el tiempo de 8 horas (mg/m $3$ )
	- Time {Tiempo}: El tiempo transcurrido de la prueba

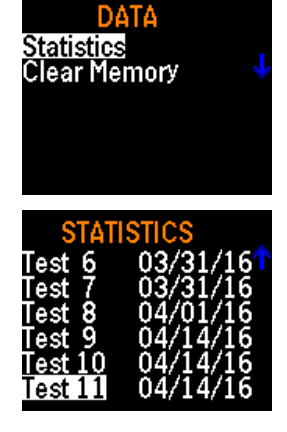

- 5. Si en la pantalla se muestra N/A {No aplicable} para TWA, significa que no hay datos suficientes en la prueba para calcular el TWA. El instrumento debe operarse durante un mínimo de 15 minutos para poder calcular un TWA válido.
- 6. Presione la tecla **MENU** {MENÚ} para regresar al menú **STATISTICS** {ESTADÍSTICA}.

### **Clear Memory {Restablecer memoria}**

El comando Clear Memory {Restablecer memoria} elimina de manera definitiva *todos* los datos registrados y las estadísticas relacionadas almacenados en la memoria. No afectará los programas Prog 1 {Prog. 1} a Prog 7 {Prog. 7} almacenados, los factores de calibración almacenados ni ninguna otra configuración.

# *Para restablecer la memoria*

- 1. Seleccione **Data** {Datos} en MAIN MENU {MENÚ PRINCIPAL} con las teclas  $\triangle \blacktriangledown$  y presione  $\triangle$ .
- 2. En el menú DATA {DATOS}, seleccione **Clear Memory** {Restablecer memoria} con las teclas ▲ ▼ y presione **.**
- 3. Se le indicará que confirme el comando.
- 4. Presione **Enter** {Entrar}. Regresará al menú Data {Datos}.

### **Alarmas**

La unidad está equipada con dos tipos de alarma:

- General Alarm {Alarma general}
- STEL Alarm {Alarma de STEL}

Tanto la *alarma general* como la *alarma de STEL* tienen cinco configuraciones predeterminadas de alarma: 0,5 mg/m<sup>3</sup>, 1 mg/m<sup>3</sup>, 3 mg/m $3$ , 5 mg/m $^3$  y 15 mg/m $^3$  y APAGADA.

Es posible usar el software TrakPro™ v5 para establecer los valores de las alarmas entre  $0,001$  y 999 mg/m<sup>3</sup>.

#### **CLEAR MEMORY**

Press ENTER to clear memory.

Hay una *alarma general* activa durante el modo *Survey* {Reconocimiento} y durante el registro de datos. Si la lectura de la constante de tiempo que se muestra supera el valor de la *alarma*, la alarma se activa. Según la configuración del menú ALARMS {ALARMAS}, la pantalla parpadeará en rojo o los LED del interruptor de membrana pueden parpadear o puede sonar un pitido. Estas tres indicaciones de alarma pueden ENCENDERSE/APAGARSE desde el menú ALARMS {ALARMAS}.

Después de que se active, la alarma permanece activa hasta que la lectura que se muestra cae por debajo del 95 % del valor de la alarma. La alarma puede "demorarse" o "silenciarse" con la función de demora de devolución de llamada. Si la lectura que se muestra es mayor que el 90 % del valor de la alarma, la pantalla parpadea en amarillo.

Una *alarma STEL* solo está activa durante el registro de datos y *no* está activa en el modo Survey {Reconocimiento}. Si la lectura de la constante de tiempo que se muestra supera el valor de la alarma de STEL, se activa la alarma de STEL. Cuando se activa la alarma de STEL, se inicia un registro de STEL en los datos registrados. Los registros STEL contienen la concentración promedio tomada cada minuto durante la duración del registro STEL.

La longitud del registro STEL puede seleccionarse, de 5 a 30 minutos, mediante el software TrakPro™. Debido a que el inicio de un registro STEL en general no está alineado con el intervalo de registro, los valores de los promedios guardados en el registro STEL **no** coincidirán, en general, con los valores guardados en cada intervalo de registro.

*Demora de devolución de llamada*: La demora de devolución de llamada es una función del usuario que "silenciará" una alarma activada durante el periodo seleccionado. Las alarmas generales y las alarmas STEL pueden silenciarse durante la configuración de demora de la devolución de llamada: 30 seg, 1 min, 3 min, 5 min, 10 min., apagada. Después de que la demora de devolución de llamada caduca, la alarma volverá a sonar.

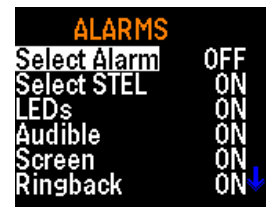

Cuando suena la alarma, la demora de devolución de llamada puede activarse al presionar el botón. El botón de demora de devolución de llamada es funcional aunque el panel delantero esté bloqueado.

Para seleccionar una alarma y una acción de la alarma:

1. Seleccione **ALARMS** {ALARMAS} en el menú principal con las teclas  $\blacktriangle \blacktriangledown$  y presione  $\blacktriangle$ .

El menú ALARMS {ALARMAS} contiene las siguientes opciones:

- Select Alarm {Seleccionar alarma}
- Audible {Sonora}
- Select STEL {Seleccionar • Screen {Pantalla}
	- Ringback {Devolución de llamada}

• LEDs {LED}

STEL}

- 2. Seleccione **Alarm** {Alarma} o **STEL** {STEL} con las teclas ▲ ▼ y presione  $\downarrow$ .
- 3. Seleccione la configuración que desea usar de la lista de valores disponibles con las teclas  $\blacktriangle \blacktriangledown$  y presione  $\dashv$
- 4. Use las teclas ▲ ▼ para seleccionar un indicador de alarma: LEDs {LED}, Audible {Sonora}, Screen {Pantalla} o Ringback {Devolución de llamada} y presione .
- 5. ACTIVE o DESACTIVE el indicador para LEDs {LED}, Audible {Sonora} y Screen {Pantalla}.
- 6. Seleccione un tiempo de demora de devolución de llamada en el menú RINGBACK {DEVOLUCIÓN DE LLAMADA}.

## **Informes y gráficos con los datos posteriores al muestreo**

Después de obtener y registrar los datos, es posible descargar todas las pruebas y todos los datos a una computadora personal mediante el cable USB que se suministra. Para la generación y la creación de gráficos con los informes de datos, use el software de análisis de datos TSI TrakPro™ v5.x.x (n.° de pieza de TSI 7003173).

Con el software TrakPro™, también puede programar la configuración interna de las unidades AM520/AM520i para futuros estudios de monitoreo de polvo. Consulte la información del producto del software TSI® TrakPro™ para obtener todas las características y capacidades que mejoran el uso del monitor de aerosol personal SidePak™ AM520/AM520i.

El software TrakPro™ está disponible para descargarse desde el sitio web de TSI® en[: https://www.tsi.com/support/tsi-software-and](https://www.tsi.com/support/tsi-software-and-firmware/)[firmware/](https://www.tsi.com/support/tsi-software-and-firmware/)*.* 

*(Esta página se dejó en blanco intencionalmente).*

# **Mantenimiento**

El monitor de aerosol personal SidePak™ AM520/AM520i requiere un mantenimiento periódico. Los procedimientos más comunes son:

- [Limpieza general](#page-60-0)
- [Mantenimiento del impactor](#page-61-0)
- [Mantenimiento del ciclón](#page-65-0)
- [Carga de las baterías](#page-24-0)
- [Poner a cero el instrumento](#page-51-0)

Además de los procedimientos de este capítulo, TSI le recomienda regresar el monitor de aerosol personal SidePak™AM520/AM520i a la fábrica para su calibración anual. La limpieza y la recalibración habituales con la autorización de la fábrica aseguran que el instrumento funcione correctamente, tenga las actualizaciones más recientes y ofrezca mediciones exactas y confiables.

# **Devolución del instrumento a TSI para el servicio**

Al enviar un instrumento a TSI para su reparación o servicio, incluya todas las piezas y todos los accesorios. Para la resolución del problema, un técnico de TSI intentará recrear el problema al ejecutar el instrumento. Para eso, se necesitan todos los equipos que se usan con el instrumento.

# **ADVERTENCIA**

Extraiga las baterías de iones de litio del instrumento antes de enviarlo. **NO** envíe el instrumento AM520/AM520i con las baterías instaladas.

## <span id="page-60-0"></span>**Limpieza general**

La limpieza general de la caja del instrumento SidePak™ AM520/AM520i debe llevarse a cabo con agua y jabón aplicados con un paño húmedo.

## **NOTA**

**NO** use limpiadores químicos, alcohol ni limpiadores a base de petróleo en la caja ni en el panel delantero del instrumento.

Use un hisopo de espuma o libre de pelusas para limpiar los escapes de las alarmas de la parte delantera de la unidad.

**NOTA**

**NO** use aire comprimido a alta presión, ya que esto podría dañar la membrana interna de la bocina de la alarma y volver a convertir en aerosol las partículas.

## <span id="page-61-0"></span>**Cómo usar y mantener los impactores incorporados**

Con el instrumento se incluye un conjunto de cuatro entradas y juntas del impactor que pueden usarse en lugar de la entrada estándar para separar fracciones de tamaños específicos de partículas convenientemente. El 50 % del tamaño de corte está marcado en micrómetros (μm) en cada entrada. Los cuatro

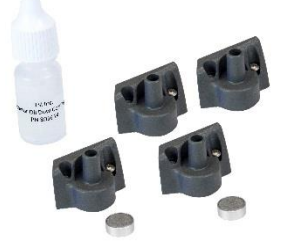

impactores ofrecen cortes a 1,0 μm, 2,5μm, 5 μm y 10 μm, que corresponden a especificaciones de  $PM<sub>1.0</sub>$ ,  $PM<sub>2.5</sub>$ ,  $PM<sub>5</sub>$  y  $PM<sub>10</sub>$ respectivamente. Todas las entradas están hechas de plástico conductivo para eliminar la pérdida de partículas debido a cargas de estática.

La "entrada estándar" no tiene una marca de tamaño en el borde superior y no separa tamaños específicos de partículas. Está destinada para usarse con muestreadores externos de aerosol de tamaño selectivo, como un ciclón o un impactor externo a cualquier caudal dentro del rango permisible. Si se usa un ciclón o impactor externo, no debe utilizarse el disco del impactor.

## **NOTA**

Los impactores incorporados del monitor SidePak™deben operarse con el caudal establecido en 1,7 L/min para un desempeño correcto. El uso de otros caudales dará como resultado fracciones desconocidas del tamaño de las partículas. La entrada estándar puede usarse en cualquier caudal.

Use siempre la entrada estándar (sin marca) al tomar muestras mediante un muestreador externo de tamaño selectivo, como un ciclón o impactor externo.

Las entradas de tamaño selectivo de SidePak™ se usan con un disco del impactor interno (proporcionado). El disco del impactor funciona como una placa de recolección donde se atrapan las partículas mayores que el tamaño de corte. El mismo disco del impactor se usa para todos los impactores pero *no se usa para la entrada estándar*.

Para asegurarse de que las partículas no deseadas (de gran tamaño)

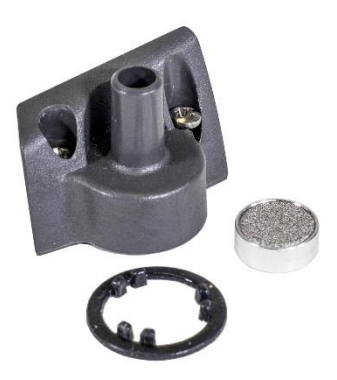

permanezcan atrapadas en el disco del impactor, es necesario aplicar de 1 a 4 gotas de aceite para el impactor en el disco del impactor a los fines de que las partículas se adhieran. Elimine con un trapo cualquier exceso de aceite, de ser necesario.

## **NOTA**

Los impactores de tamaño selectivo no funcionarán si no se instala un disco del impactor. Para asegurar un desempeño correcto, el disco del impactor debe extraerse y limpiarse y debe volver a aplicársele aceite antes de cada uso.

1. Afloje los dos tornillos cautivos que mantienen el impactor en su lugar para extraerlo.

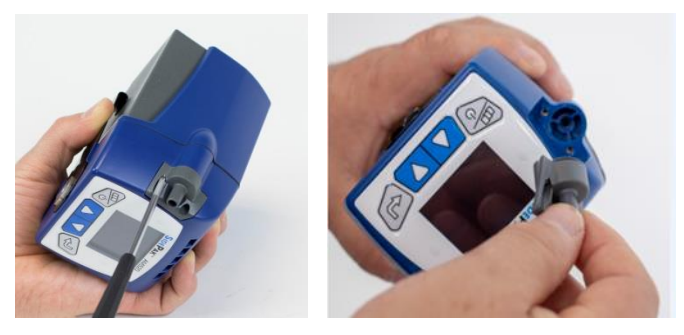

2. Dé vuelta el instrumento para extraer el disco del impactor.

3. Limpie la entrada del impactor y el disco del impactor con un hisopo libre de pelusas o con un paño de microfibra y solvente suave. Seque suavemente el cuerpo del impactor con aire limpio en lata o presurizado, o deje que se seque al aire. Use un hisopo libre de pelusas o un paño de microfibra para limpiar bien el impactor dentro de la caja del instrumento y, así, eliminar las partículas acumuladas.

# **ADVERTENCIA**

Para evitar el ingreso de contaminación en los componentes ópticos, nunca sople aire directamente en la apertura de entrada de la muestra del instrumento AM520/AM520i.

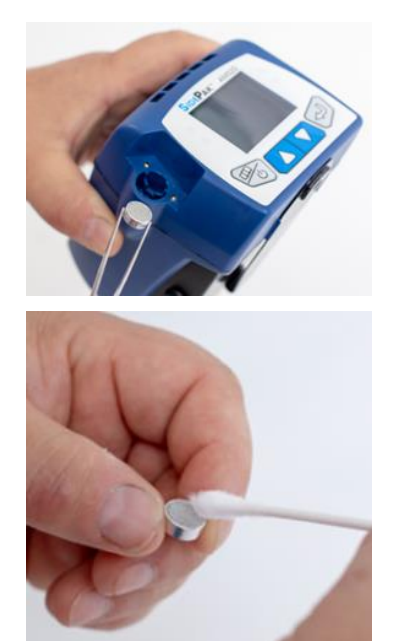

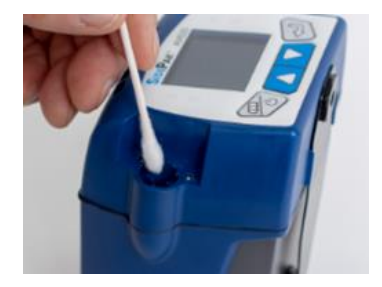

4. Aplique de 1 a 4 gotas de aceite a la parte superior del disco del impactor (placa de recolección). Elimine el exceso de aceite con un trapo, de ser necesario.

5. Deslice bien el disco del impactor en el impactor hasta que se asiente.

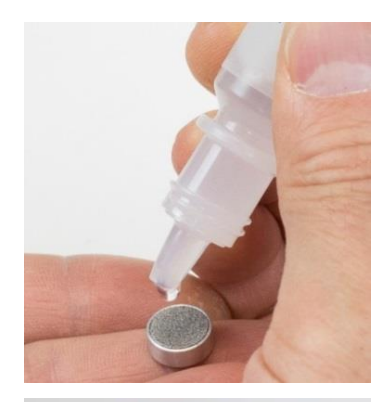

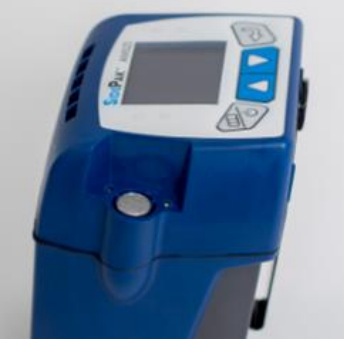

6. Coloque la junta de entrada en la entrada de forma tal que las guías de fijación de la junta encajen dentro de la entrada alrededor de guías de fijación internas de la entrada como se muestra.

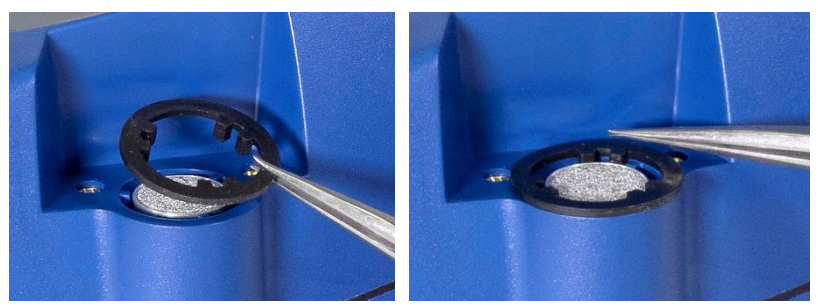

7. Coloque el impactor en el instrumento.

8. Ajuste los dos tornillos captivos para volver a fijar el conjunto del impactor al cuerpo del instrumento. Para evitar daños, **NO** apriete- en exceso.

## <span id="page-65-0"></span>**Cómo usar y mantener el ciclón respirable**

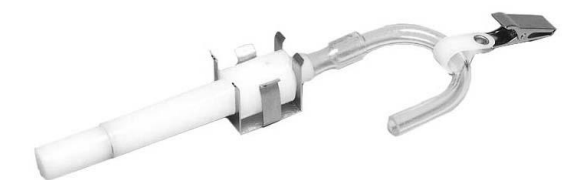

El ciclón de nilón Dorr-Oliver de 10 mm que se incluye con el instrumento AM520/AM520i puede usarse para diferenciar entre la fracción respirable y otras partes del aerosol ambiente. Es ideal para realizar mediciones en las áreas de respiración porque puede sujetarse en la ropa del trabajador cerca de la cabeza. TSI suministra un tubo en U y un gancho con el ciclón específicamente para este fin.

 µm se acepta internacionalmente como el tamaño de corte del % para los aerosoles respirables. Las partículas mayores que µm impactan en las superficies de las vías respiratorias superiores y no pueden llegar a los pulmones. El accesorio del ciclón que se

suministra con el instrumento SidePak™AM520/AM520i está diseñado para proporcionar un corte en 4 µm. Esto es especificado como un corte del 50 % en 4 µm.

El ciclón funciona al obligar a la muestra de aire cargado de partículas a arremolinarse dentro del cuerpo del ciclón. Las partículas de mayor tamaño (mayor masa) no pueden seguir el flujo de aire y quedan atrapadas mientras que las partículas de menor tamaño permanecen en el flujo de aire y lo atraviesan. Al usar el ciclón, debe suponer que todas las partículas más pequeñas que el tamaño de corte lo atraviesan y que todas las partículas de mayor tamaño quedan atrapadas en el potenciómetro de grano.

El tamaño de corte de cualquier ciclón depende del caudal.

## **NOTA**

Es muy importante que el flujo de muestra a través del monitor SidePak™ AM520/AM520i se establezca en 1,7 litros por minuto (L/min). Si se establece un caudal distinto, se desconocerá el tamaño de corte.

- 1. Instale la entrada estándar (sin marca) en el cuerpo del instrumento SidePak™ AM520/AM520i **sin** un disco del impactor dentro.
- 2. Conecte el ciclón y el tubo de muestreo en la entrada.
- 3. Ajuste el caudal a 1,7 L/min. Consulte el capítul[o Operación](#page-29-0) para obtener instrucciones sobre cómo establecer el caudal.

El monitor SidePak™ y el ciclón están listos para su uso. Sujete el ciclón en la ropa del sujeto de la prueba individual con el tubo en U y el gancho que se proporcionan con el ciclón.

### **Cómo limpiar el ciclón**

El ciclón de nilón Dorr-Oliver de 10 mm debe limpiarse antes de cada uso. En la mayor parte de los casos, solo es necesario limpiar el potenciómetro de grano. Inspeccione el interior del cuerpo del ciclón con frecuencia y límpielo de ser necesario.

1. Desatornille el potenciómetro de grano desde la parte inferior del ciclón. Extraiga el gancho de acero inoxidable del ciclón y tire para extraer la tapa.

2. Sostenga el extremo abierto del potenciómetro de grano y golpéelo suavemente contra una superficie dura para desprender las partículas. Repita el proceso con el cuerpo del ciclón.

### **NOTA**

Si hay suciedad visible dentro del potenciómetro de grano o del cuerpo del ciclón, puede que sea necesario introducir aire en lata o presurizado sobre las piezas del ciclón y limpiarlas con agua y jabón. Es posible usar también un solvente suave como isopropanol dentro del ciclón. Asegúrese de que el ciclón esté perfectamente seco antes de volver a armarlo y usarlo.

3. Vuelva a armar el ciclón. Tenga en cuenta que el gancho de acero inoxidable del ciclón que mantiene la tapa sujeta al cuerpo solo encaja en un sentido. Ha finalizado el procedimiento de limpieza del ciclón.

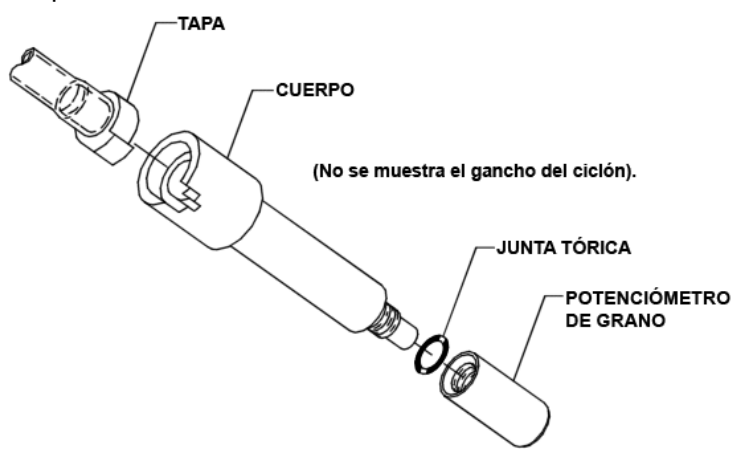

**Vista expandida del ciclón de nilón Dorr-Oliver de 10 mm**

## **Cómo usar y mantener el ciclón de DPM de material particulado diésel**

El ciclón de DPM que se incluye con el instrumento AM520/AM520i puede usarse para diferenciar entre material particulado diésel y otras partes del aerosol ambiente. Es ideal para las mediciones en áreas de respiración porque puede sujetarse en la ropa del trabajador cerca del área del rostro o de respiración. TSI suministra un tubo en U, un gancho y un ciclón Dorr-Oliver con el ciclón de DPM específicamente para este fin.

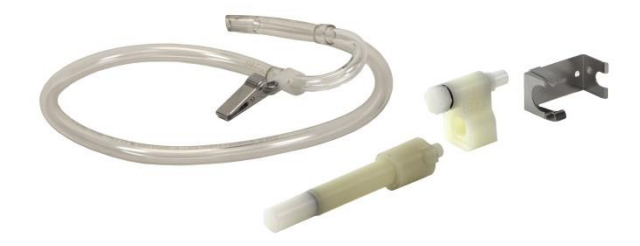

El ciclón de DPM está diseñado con un tamaño de corte del 50 % de 0,8 µm. El ciclón Dorr-Oliver se posiciona por encima del ciclón de DPM para filtrar las partículas de más de 4 µm y evitar que las partículas de gran tamaño obstruyan la entrada al ciclón de DPM.

El ciclón funciona al obligar a la muestra de aire cargado de partículas a arremolinarse dentro del cuerpo del ciclón. Las partículas de mayor tamaño (mayor masa) no pueden seguir el flujo de aire y quedan atrapadas mientras que las partículas de menor tamaño permanecen en el flujo de aire y lo atraviesan. Al usar el ciclón, puede suponer que todas las partículas más pequeñas que el tamaño de corte lo atraviesan y que todas las partículas de mayor tamaño quedan atrapadas en el potenciómetro de grano.

El tamaño de corte de cualquier ciclón depende del caudal.

## **NOTA**

Es muy importante que el flujo de muestra a través del monitor SidePak™ se establezca en 1,7 litros por minuto (L/min). Si se establece un caudal distinto, se desconocerá el tamaño de corte. 1. Al usar el ciclón, asegúrese de que ningún disco del impactor esté instalado. Use la entrada estándar (sin marca) con junta.

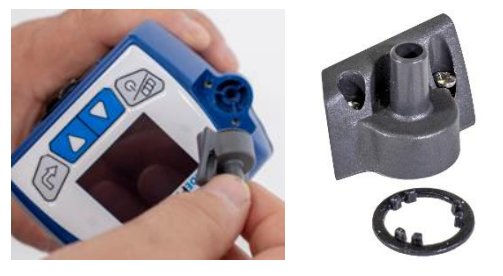

2. Conecte el ciclón Dorr-Oliver al ciclón de DPM para crear el conjunto de DPM.

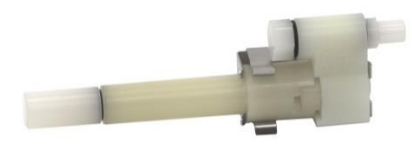

3. Conecte el conjunto del ciclón de DPM y el tubo de muestreo a la entrada.

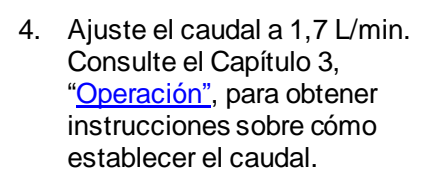

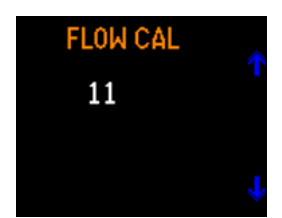

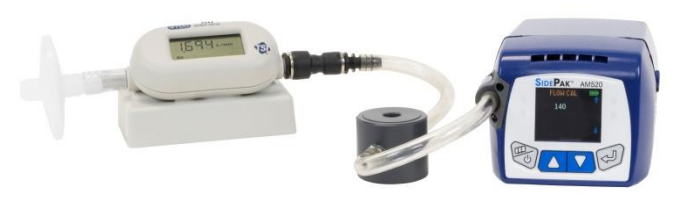

**El caudalímetro TSI 4146 (se vende por separado) se utiliza para calibrar la configuración de flujo**

El monitor SidePak™ y el conjunto del ciclón de DPM están listos para su uso. Sujete el conjunto del ciclón de DPM en la ropa del sujeto de la prueba individual con el tubo en U y el gancho que se proporcionan con el conjunto del ciclón de DPM.

### **Cómo limpiar el ciclón de DPM de material particulado de diésel**

El ciclón de DPM debe limpiarse antes de cada uso. En la mayor parte de los casos, solo es necesario limpiar el potenciómetro de grano. Inspeccione el interior del cuerpo del ciclón con frecuencia y límpielo de ser necesario.

- 1. Desatornille el potenciómetro de grano desde la parte inferior del ciclón. Extraiga el gancho de acero inoxidable del ciclón y tire para extraer la tapa.
- 2. Sostenga el extremo abierto del potenciómetro de grano y golpéelo suavemente contra una superficie dura para desprender las partículas. Repita el proceso con el cuerpo del ciclón.

### **NOTA**

Si hay suciedad visible dentro del potenciómetro de grano o del cuerpo del ciclón, puede que sea necesario introducir aire en lata o presurizado sobre las piezas del ciclón y limpiarlas con agua y jabón. Es posible usar también un solvente suave como isopropanol dentro del ciclón. Asegúrese de que el ciclón esté perfectamente seco antes de volver a armarlo y utilizarlo.

3. Vuelva a armar el ciclón.

Tenga en cuenta que el gancho de acero inoxidable del ciclón que mantiene la tapa sujeta al cuerpo solo encaja en un sentido.

Ha finalizado el procedimiento de limpieza del ciclón.

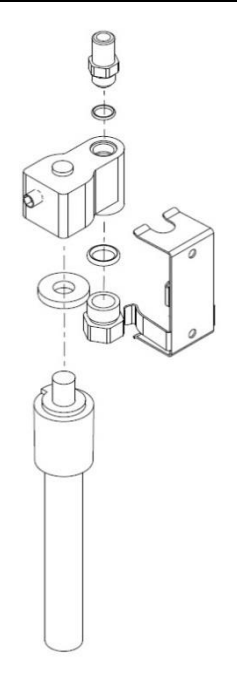

**Vista expandida del ciclón de DPM de 0,8 µm**

### **NOTA**

Al volver a armar el ciclón, asiente completamente la tapa para mantener el caudal adecuado. Si la tapa no se asienta, el tamaño de corte para las partículas del ciclón puede verse afectado.

# **Calibración del DPM de medición**

El frasco de calibración del ciclón Zefon® es un recipiente de 1 litro con todas las uniones y conexiones necesarias para calibrar los caudales de la bomba de muestreo con ciclones de aluminio Zefon® o SKC.

Características:

- Tamaño de 1 litro
- Compatible con los ciclones de aluminio Zefon® y SKC
- Completo con todas las uniones y las tuberías Tygon® para conectar la bomba de muestreo (como se muestra)

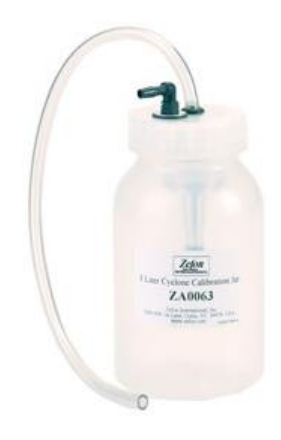

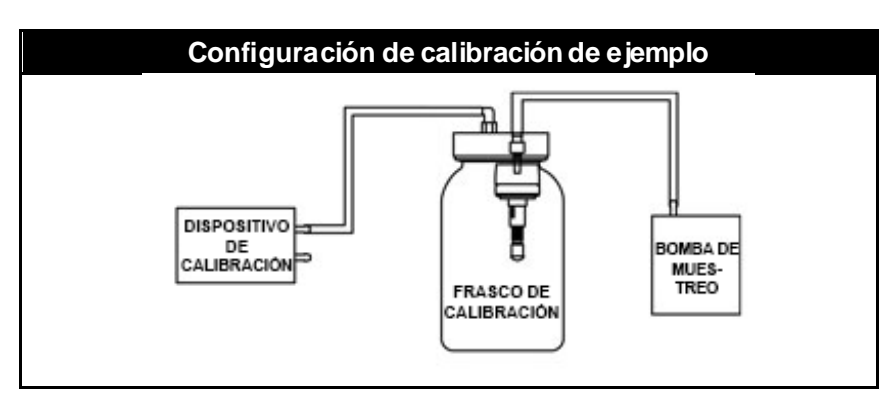
### **Kit del servicio de campo del instrumento AM520/AM520i** (se vende por separado)

El kit de servicio de campo del instrumento SidePak™ AM520/AM520i (n.° de pieza 803306) incluye lo siguiente para reemplazar elementos dañados o extraviados:

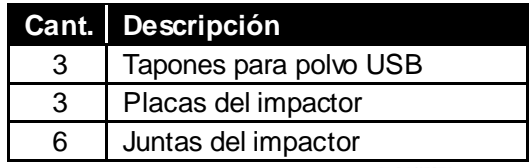

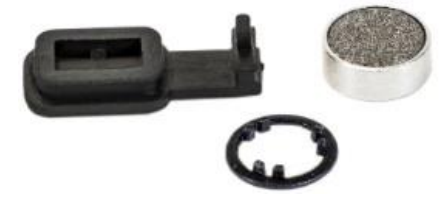

*(Esta página se dejó en blanco intencionalmente).*

# **Resolución de problemas**

TSI recomienda que el monitor de aerosol personal SidePak™ modelo AM520/AM520i se devuelva a la fábrica para la calibración anual. La limpieza y la recalibración habituales con la autorización de la fábrica aseguran que el instrumento funcione correctamente, tenga las actualizaciones más recientes y ofrezca mediciones exactas y confiables.

Si tiene algún problema con el instrumento SidePak™ AM520/AM520i, use la información a continuación para intentar resolverlo en campo. De ser necesario, comuníquese con TSI Incorporated o con un distribuidor local de TSI para programar el servicio.

Información de contacto:

TSI® Incorporated 500 Cardigan Road Shoreview, MN 55126 EE. UU.

Tel.: 651-490-2860 o 1-800-680-1220 Sitio web: [www.tsi.com](http://www.tsi.com/) Correo electrónico: [technical.services@tsi.com](mailto:technical.services@tsi.com)

La tabla siguiente detalla los síntomas, las causas posibles y las soluciones recomendadas para los problemas comunes con el monitor SidePak™.

# **Tabla de resolución de problemas**

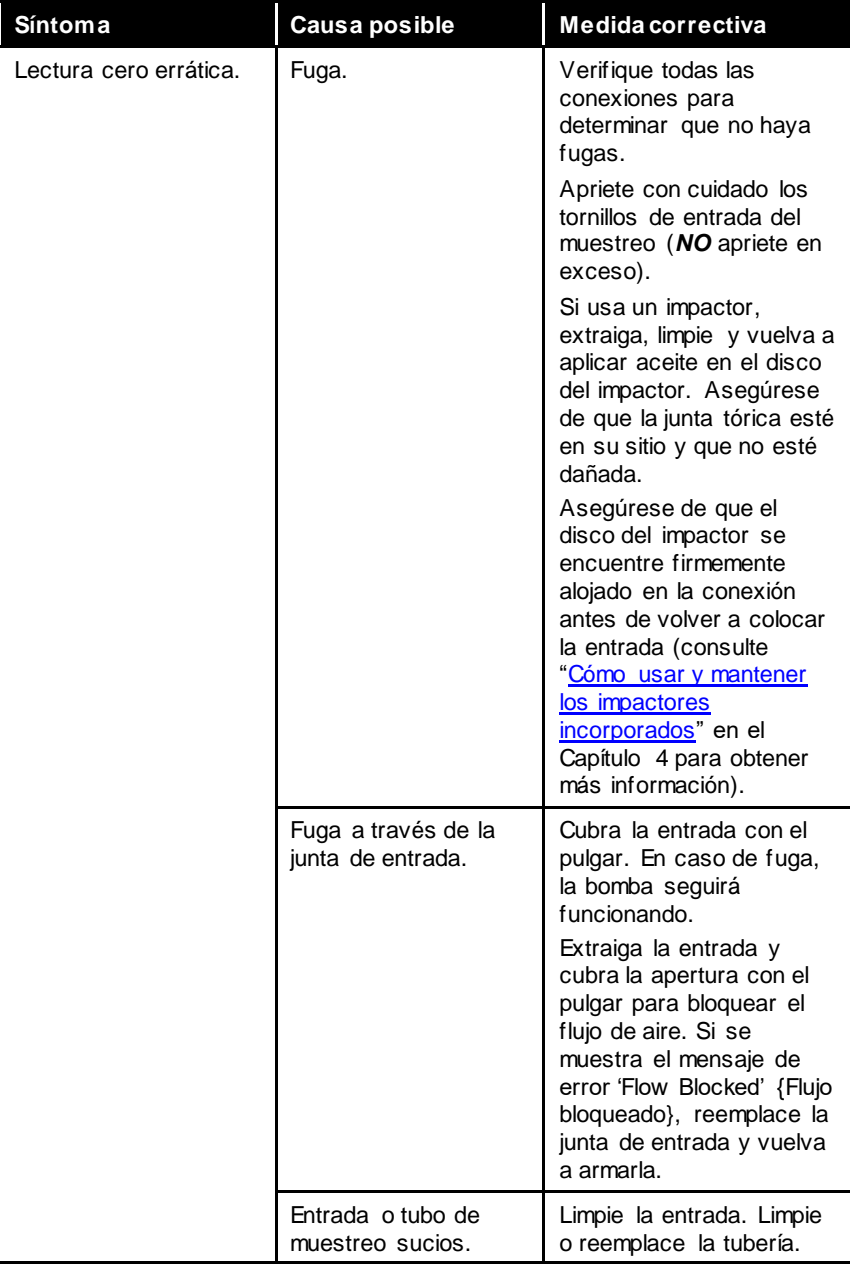

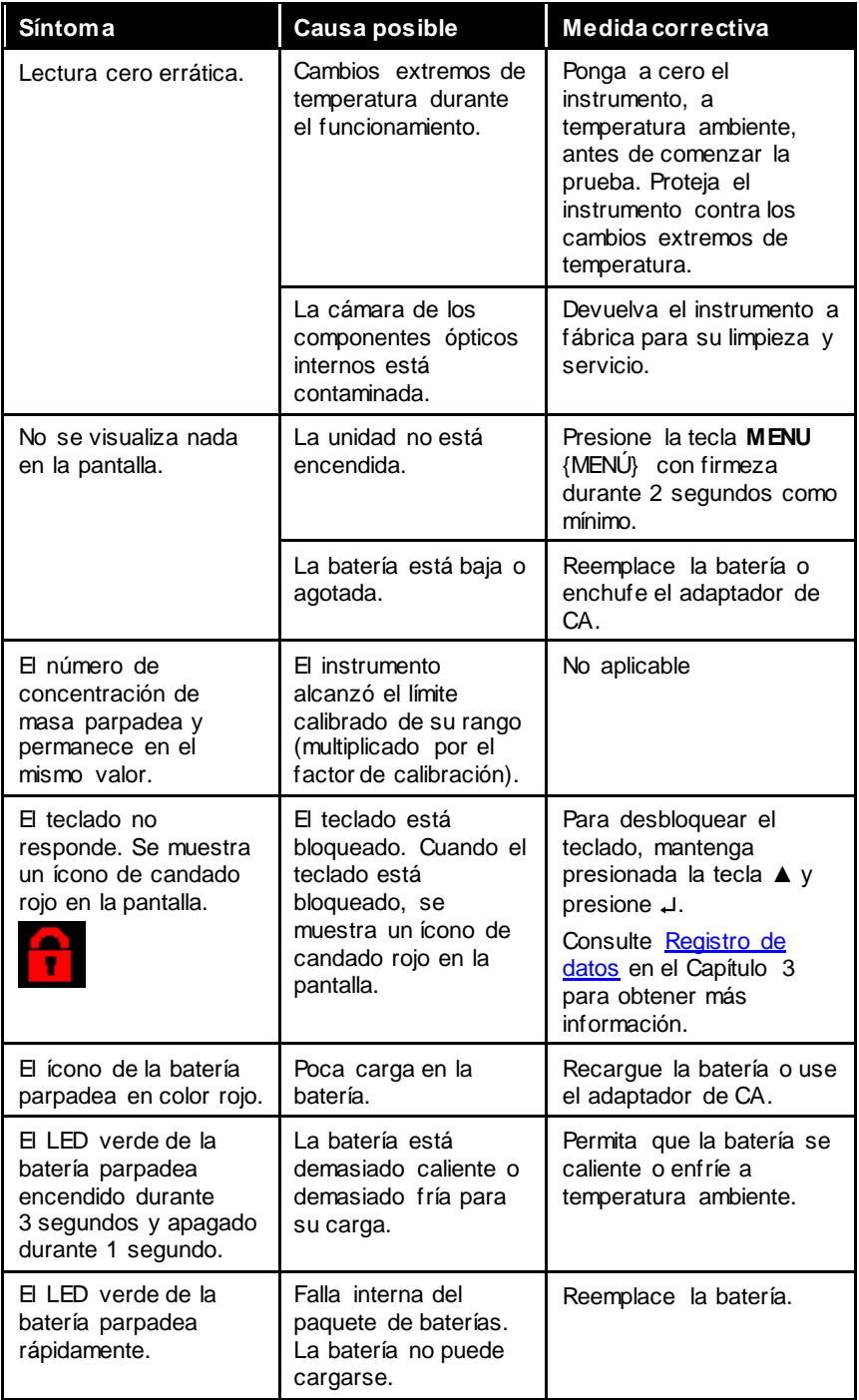

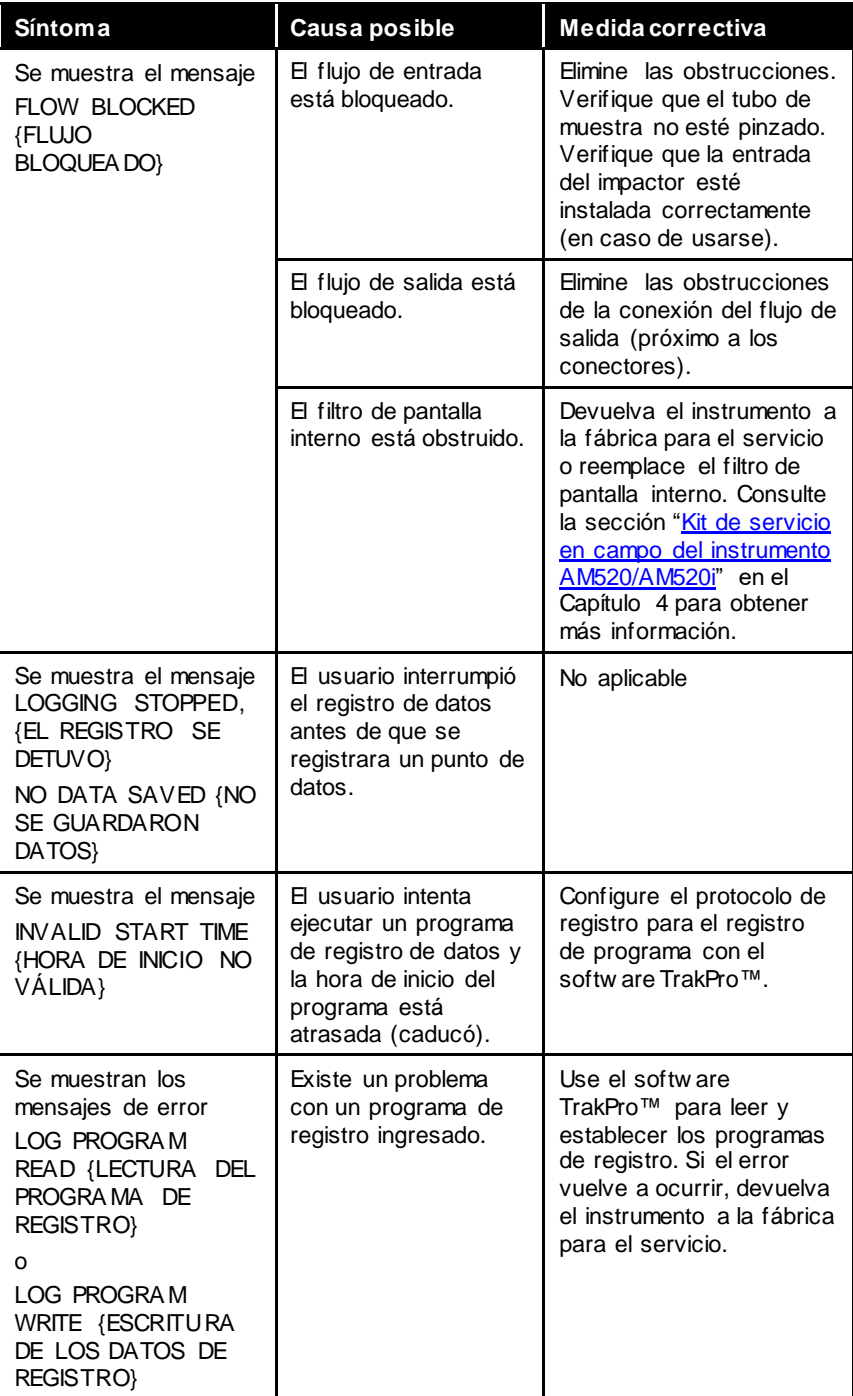

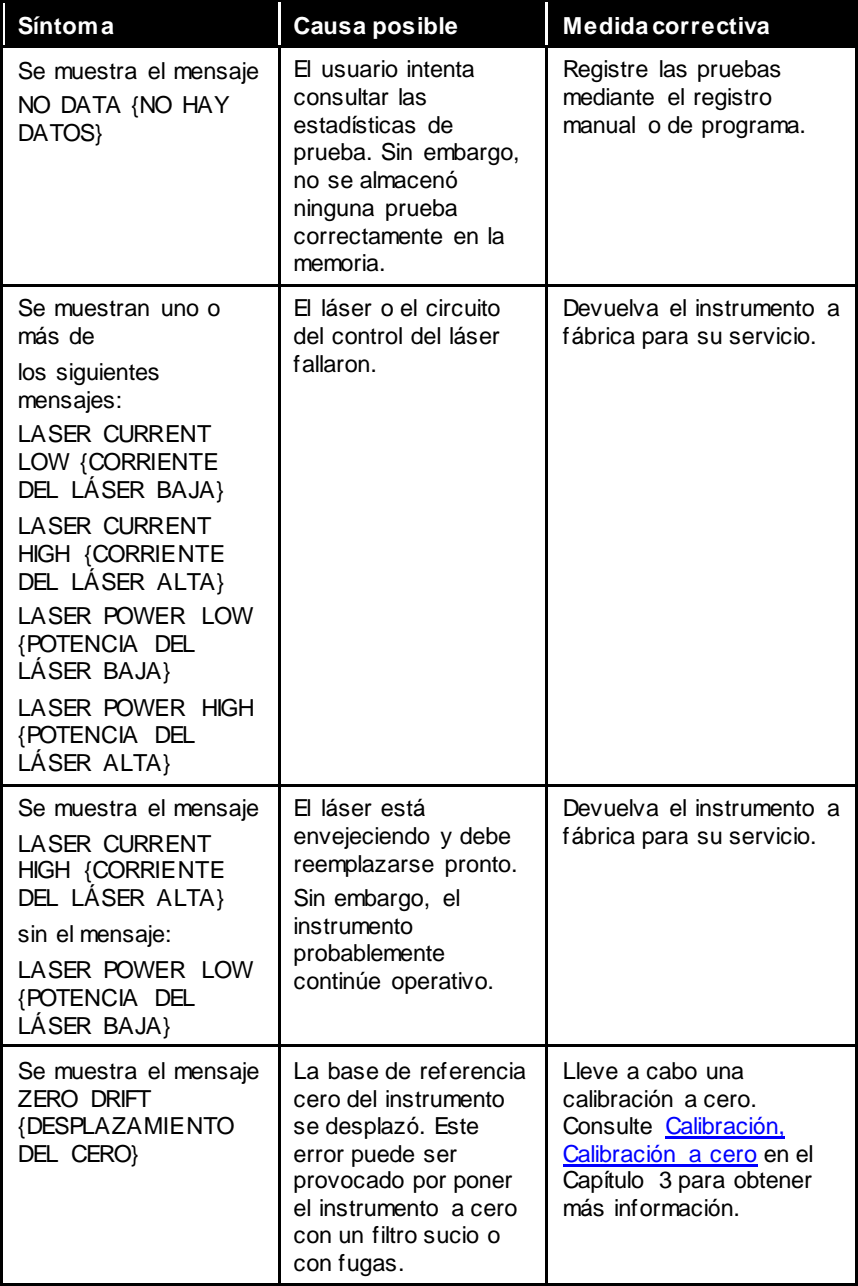

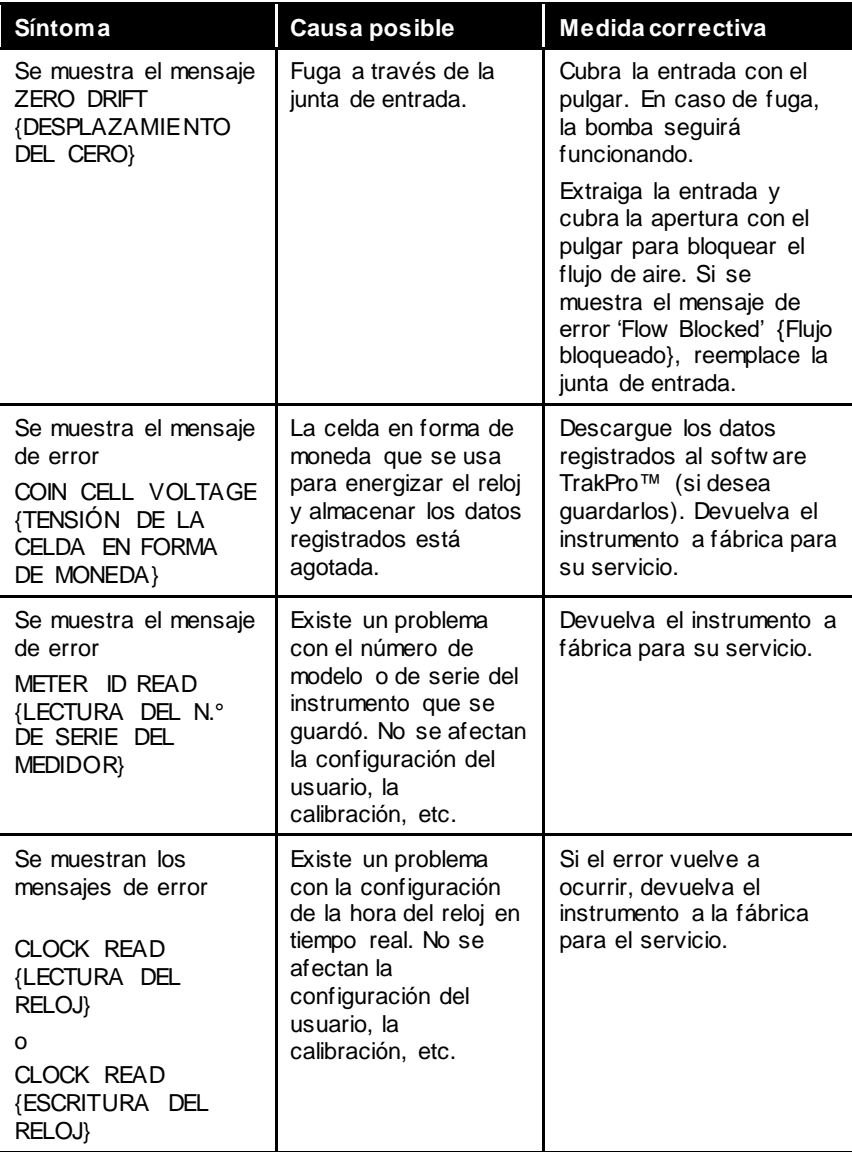

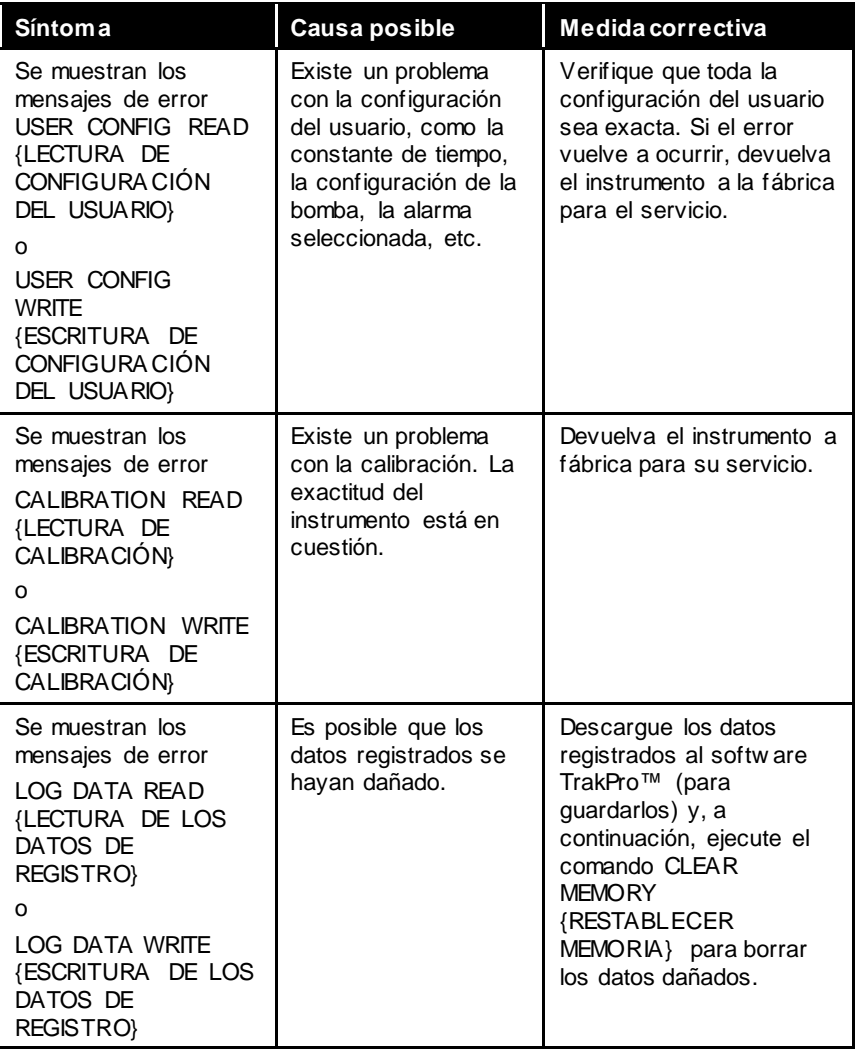

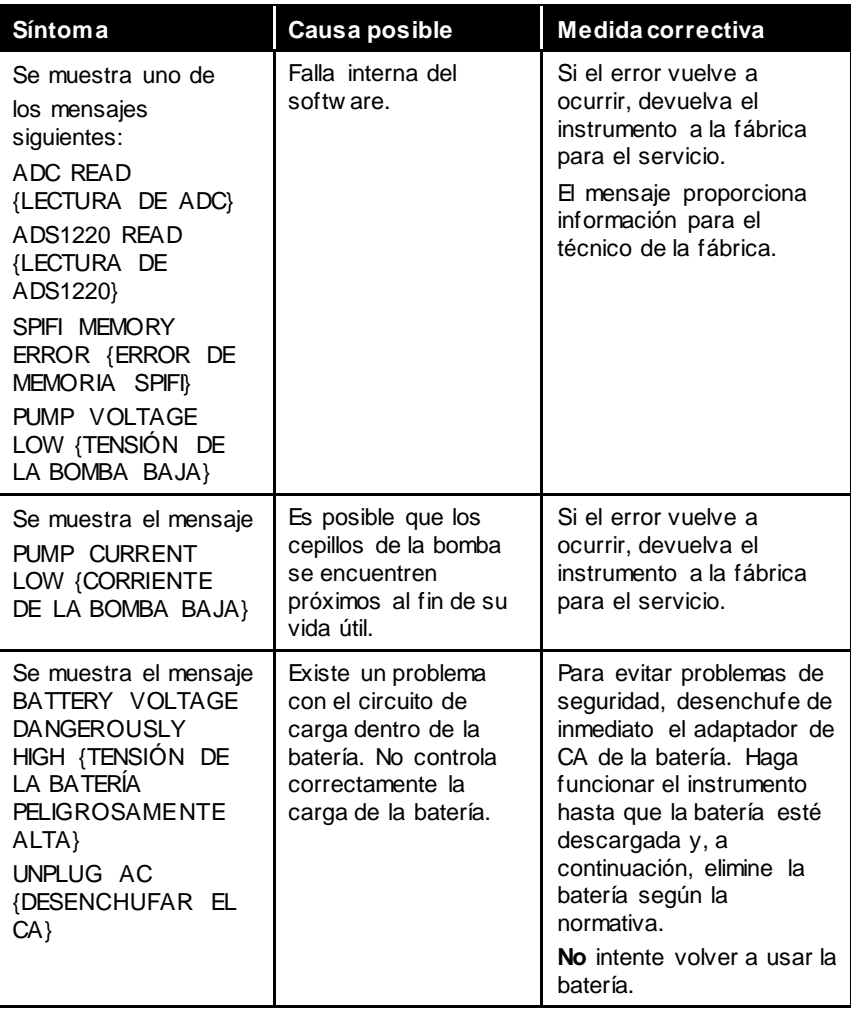

### **Contactos técnicos**

Si tiene alguna dificultad para preparar u operar el monitor de aerosol SidePak™ AM520/AM520i o si tiene preguntas técnicas o sobre las aplicaciones en relación con este sistema, comuníquese con el soporte técnico de TSI Incorporated al 1-800-680-1220 (EE. UU.) o (651) 490-2860 o por correo electrónico a [technical.services@tsi.com](mailto:technical.services@tsi.com).

Si el monitor de aerosol SidePak™ no funciona correctamente o si devuelve el instrumento para el servicio, visite nuestro sitio web en [tsi.com/service](http://www.tsi.com/service) o comuníquese con el servicio al cliente de TSI<sup>®</sup> al 1-800-680-1220 (EE. UU.) o al (651) 490-2860.

#### **Contactos internacionales**

#### **Servicio**

#### **TSI Instruments Singapore Pte Ltd**

150 Kampong Ampat #05-05 KA Centre Singapur 368324

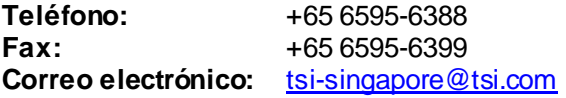

#### **TSI Instrument (Beijing) Co., Ltd.**

Unit 1201, Pan-Pacific Plaza N.° 12 A, Zhongguancun South Avenue Haidian District, Beijing, 100181 **CHINA** 

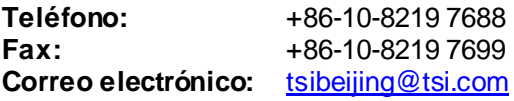

#### **TSI Instruments Ltd.**

Stirling Road Cressex Business Park High Wycombe, Buckinghamshire HP12 3ST REINO UNIDO

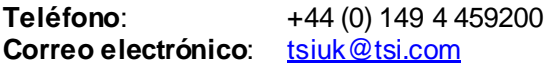

#### **Kenelec Scientific**

23 Redland Drive MITCHAM VIC 3132

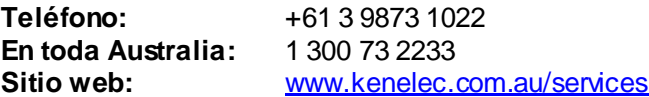

## **Soporte técnico TSI Instruments Singapore Pte Ltd** 150 Kampong Ampat

#05-05 KA Centre Singapur 368324

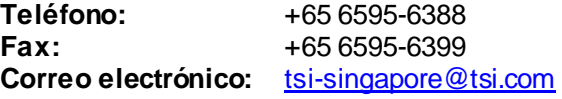

#### **TSI Instrument (Beijing) Co., Ltd.**

Unit 1201, Pan-Pacific Plaza N.° 12 A, Zhongguancun South Avenue Haidian District, Beijing, 100181 **CHINA** 

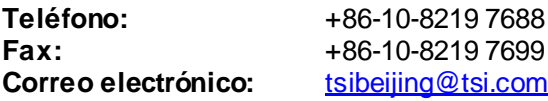

#### **TSI GmbH**

Neuköllner Strasse 4 52068 Aachen **ALEMANIA** 

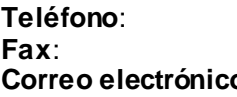

**Teléfono**: +49 241-52303-0 **Fax**: +49 241-52303-49 **Correo electrónico**: [tsigmbh@tsi.com](mailto:tsigmbh@tsi.com)

#### **TSI Instruments Ltd.**

Stirling Road Cressex Business Park High Wycombe, Buckinghamshire HP12 3ST REINO UNIDO

#### **Teléfono**: +44 (0) 149 4 459200 **Correo electrónico**: [tsiuk@tsi.com](mailto:tsiuk@tsi.com)

### **TSI France Inc.**

Hotel technologique BP 100 Technopôle de Château-Gombert 13382 Marseille cedex 13 FRANCIA

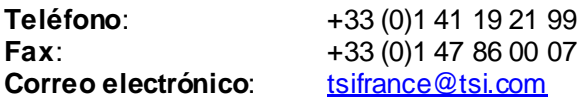

### **Devolución para el servicio**

Visite nuestro sitio web e[n tsi.com/service](http://www.tsi.com/service) y complete el formulario de solicitud de servicio en línea o llame a TSI al 1-800-680-1220 (EE. UU.), (651) 490-2860 o al 001 651 490-2860 (internacional) para obtener instrucciones específicas sobre la devolución.

El servicio al cliente necesitará la siguiente información:

- El número de modelo del instrumento
- El número de serie del instrumento
- Un número de orden de compra (a no ser que el instrumento esté en garantía)
- Una dirección de facturación
- Una dirección de envío

Use el material de embalaje original para devolver el instrumento a TSI. Si ya no tiene el material de embalaje original, selle cualquier puerto para evitar el ingreso de residuos al instrumento y asegúrese de que la pantalla y los conectores en los paneles delantero y posterior del instrumento estén protegidos. **Este instrumento es muy frágil y debe embalarse, etiquetarse y enviarse de manera adecuada para un instrumento de precisión.**

## **ADVERTENCIA**

Extraiga las baterías de iones de litio del instrumento antes de enviarlo. **NO** envíe el instrumento AM520/AM520i con las baterías instaladas.

*(Esta página se dejó en blanco intencionalmente).*

# Apéndice A

# **Especificaciones**

Las especificaciones están sujetas a cambios sin previo aviso.

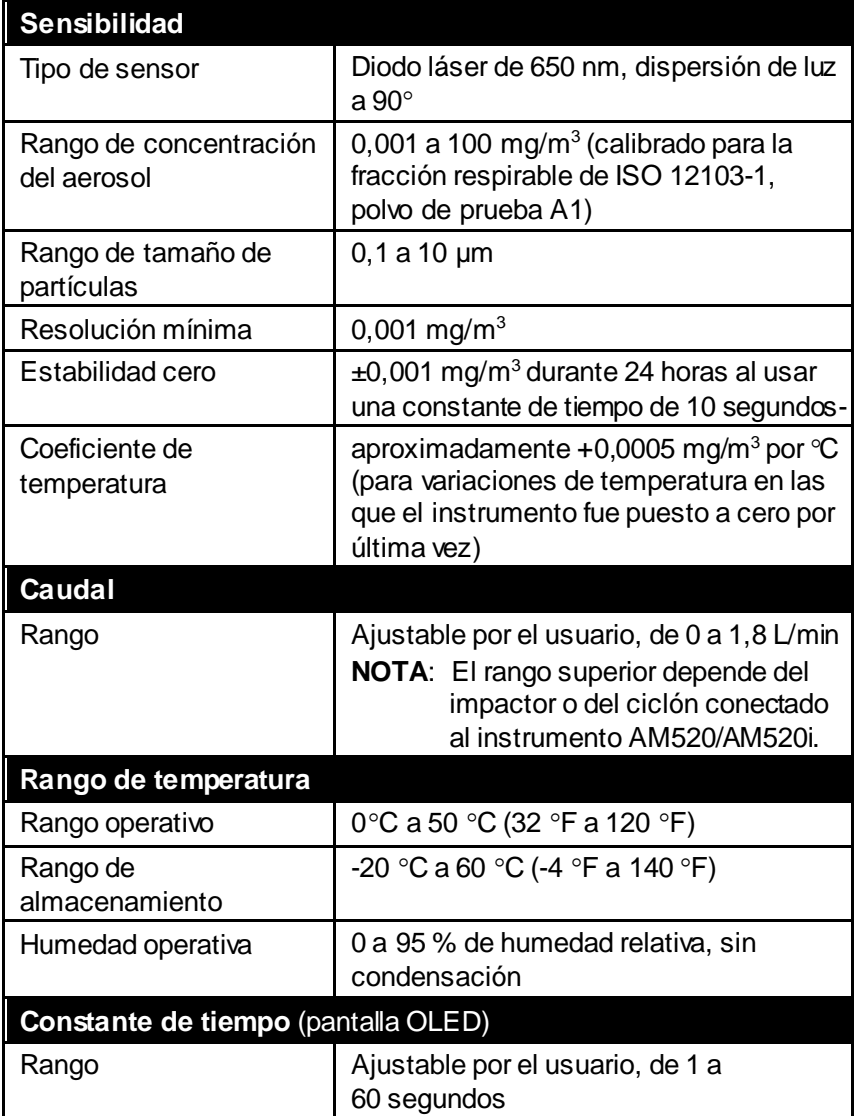

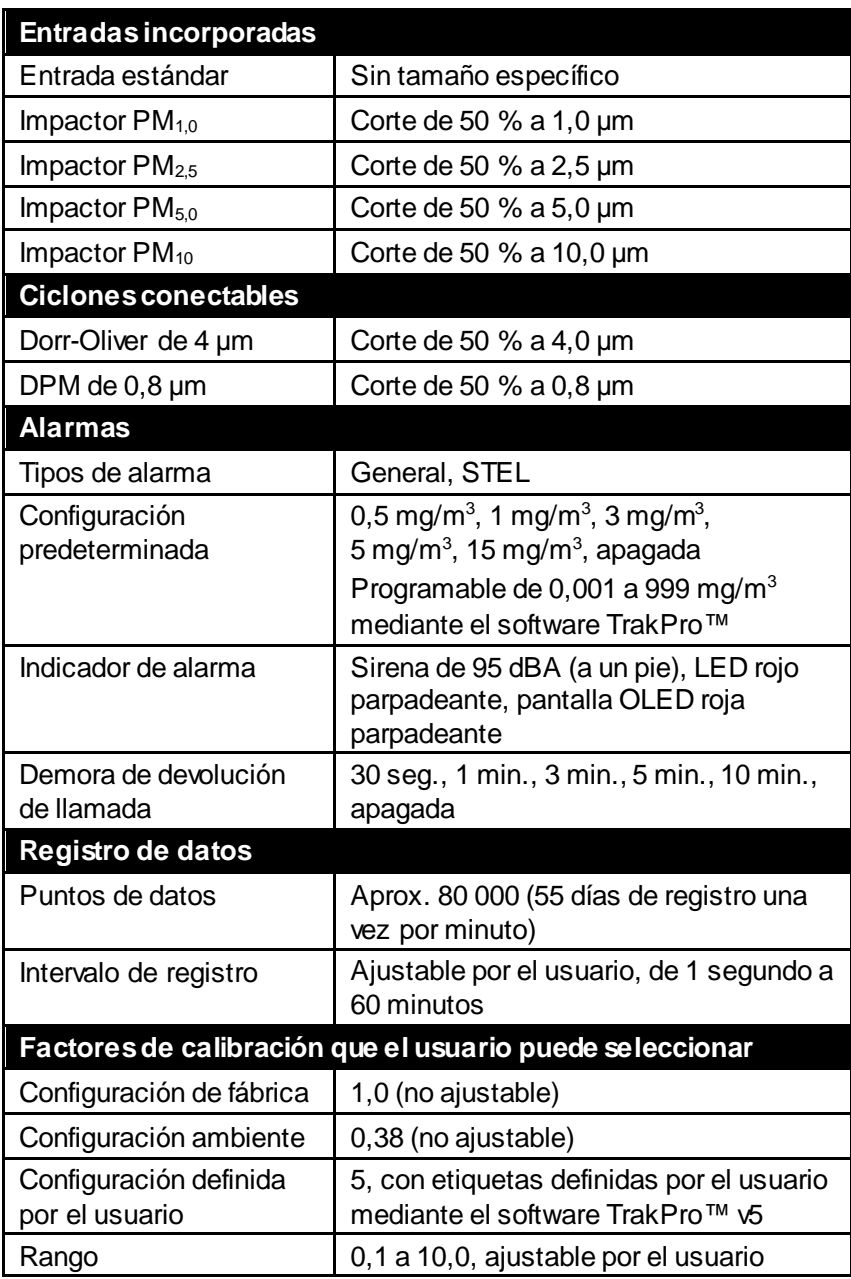

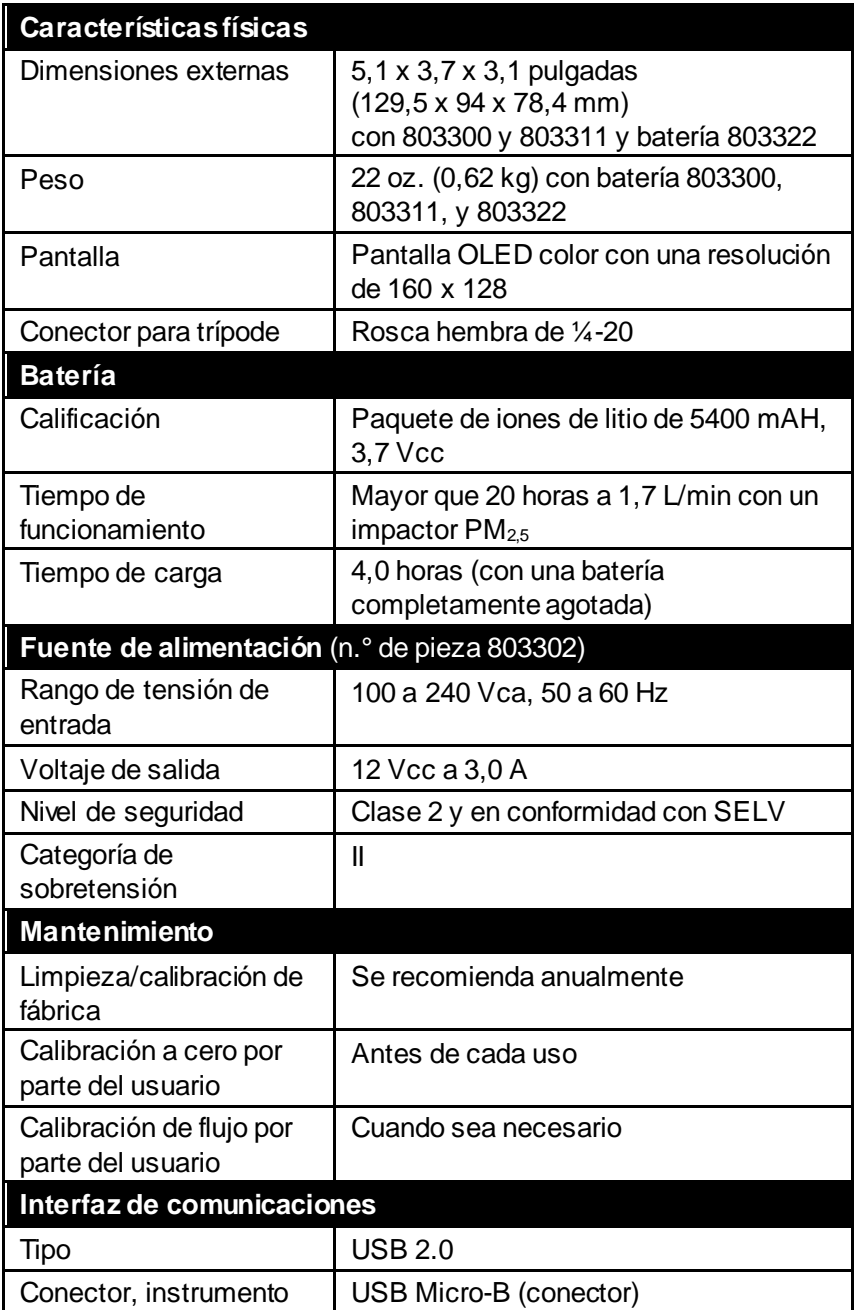

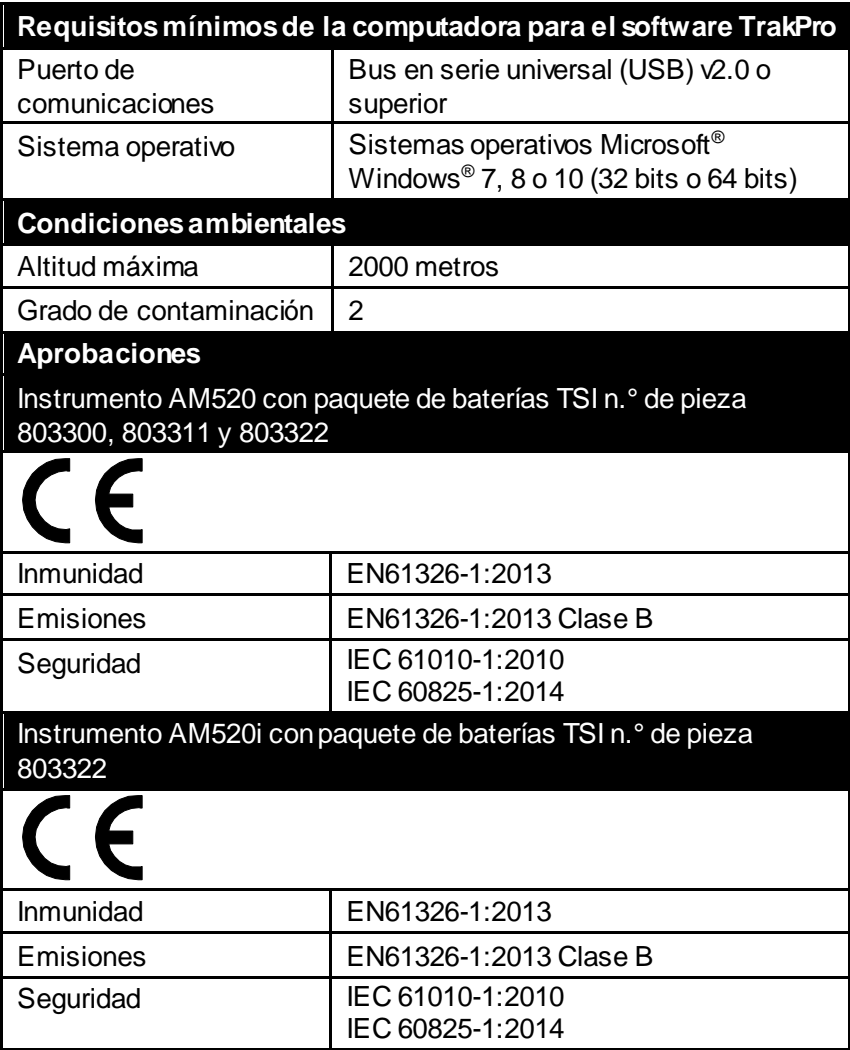

Información de calificación de seguridad intrínseca (AM520i únicamente)

Consulte Información de calificación de seguridad intrínseca [\(AM520i únicamente\)](#page-10-0), explicado anteriormente en este manual en la sección **[Información de seguridad](#page-8-0)**.

# Apéndice B

## **Calibraciones personalizadas**

En la mayor parte de las situaciones, el modelo AM520/AM520i ofrece muy buena información sobre la manera en que la concentración de un aerosol cambia con el tiempo. La calibración de fábrica a la fracción respirable de la norma ISO 12103-1, polvo de prueba A1 (denominado también "polvo de prueba de Arizona") permite comparar mediciones donde la fuente o el tipo de polvo son mayormente iguales. Debido a que las mediciones de masa óptica dependen del tamaño de las partículas y de las propiedades del material, es posible que a veces una calibración personalizada mejore la precisión de un aerosol específico.

El monitor SidePak™ AM520/AM520i tiene varias características que apuntan a obtener una buena exactitud para un aerosol específico.

- El factor de calibración fotométrica del monitor SidePak™ puede modificarse mediante el teclado del instrumento. Todas las lecturas futuras del monitor SidePak™corresponderán a un aerosol específico hasta que el factor de calibración sea restablecido a la configuración de fábrica.
- Los factores de calibración fotométrica pueden almacenarse en una tabla y descargarse en el monitor SidePak™ mediante el software de análisis de datos TrakPro™. Todas las mediciones futuras corresponderán a un aerosol específico hasta que el factor de calibración sea restablecido a la configuración de fábrica.
- Es posible convertir un conjunto único de datos registrados a datos calibrados para un aerosol específico con el uso del software TrakPro™. Esta conversión puede llevarse a cabo al conocer la concentración de masa verdadera para los datos registrados o el factor de calibración para el aerosol. Las mediciones futuras continuarán leyéndose y registrándose con el factor de calibración original (habitualmente 1,0) y no se convertirán automáticamente.

Todas estas opciones requieren que se determine una concentración de masa verdadera (mediante un análisis gravimétrico) para el aerosol que se mide. La concentración de masa verdadera se usa para calcular el factor de calibración fotométrica para ese aerosol.

Una vez que se desarrolla un factor de calibración fotométrica, este puede usarse reiteradamente para mejorar las mediciones en el mismo entorno de aerosol o en uno similar.

### **Cómo desarrollar un factor de calibración fotométrica para un aerosol específico**

El monitor de aerosol personal SidePak™AM520/AM520i se calibra en fábrica para la fracción respirable de la norma ISO 12103-1, polvo de prueba A1. El monitor SidePak™ AM520/AM520i puede calibrarse fácilmente para cualquier aerosol arbitrario al ajustar el factor de calibración fotométrica. Al factor de calibración fotométrica del monitor SidePak™se le asigna el valor de 1,00 (configuración de fábrica) para la norma ISO de polvo de prueba. Este procedimiento describe la manera en que se determina el factor de calibración fotométrica para un aerosol específico. El uso de un valor de factor de calibración fotométrica de 1,00 siempre se reestablecerá a la calibración de fábrica.

Para determinar un nuevo factor de calibración fotométrica, se necesita un instrumento de referencia para medir con exactitud la concentración del aerosol. El análisis gravimétrico es, con frecuencia, la mejor opción, aunque está limitado a los aerosoles no volátiles.

Para desarrollar un factor de calibración fotométrica exacto, la concentración del aerosol debe medirse simultáneamente con el monitor SidePak™AM520/AM520i y con el instrumento de referencia.

### **NOTA**

Consulte la nota de aplicación EXPMN-014 *Developing Photometric Calibration Factor for Respirable Silica (Desarrollo de factores de calibración fotométrica para el sílice respirable)* y la nota de aplicación EXPMN-013 *Developing Photometric Calibration Factors for Diesel Particulate Matter (Desarrollo de factores de calibración fotométrica para material particulado diésel)*.

### **Procedimiento del factor de calibración fotométrica**

- 1. Configure el fotómetro y la bomba de muestreo de manera similar.
	- El instrumento SidePak™AM520 AM520i (con ciclón Dorr-Oliver en caso de medir la fracción de tamaño respirable)
	- Bomba de muestreo con un casete de muestreo (con ciclón Dorr-Oliver en caso de medir la fracción de tamaño respirable)
- 2. Ajuste el caudal para el acondicionador de entrada adecuado (en caso de usarse).
	- El caudal está establecido en 1,7 L/min para ambos instrumentos en caso de usarse el ciclón Dorr-Oliver
- 3. Ponga a cero el fotómetro y calibre la bomba de muestreo antes del muestreo.
- 4. Coloque ambos muestreadores lado a lado en un área de trabajo o en un trabajador en el área de respiración.
- 5. Encienda el fotómetro y la bomba de muestreo al mismo tiempo y tome muestras durante el mismo tiempo.
	- Registre los datos de las mediciones de aerosol con el fotómetro.
	- Obtenga una muestra gravimétrica con la bomba de muestreo.
	- No es necesario que el tiempo de muestreo sea de un turno completo como el monitoreo de conformidad normativa. La clave es obtener al menos el volumen mínimo necesario para un análisis válido con el método analítico.
- 6. Obtenga muestras de algunas ubicaciones para recolectar datos. (*Nota: Idealmente, use una cantidad de muestras estadísticamente significativo para representar la población de trabajadores de manera apropiada*).
	- Analice los datos gravimétricos a medida que estén disponibles.
	- Si se encuentra una variación considerable en los datos, realice más muestreos.
- 7. Envíe las muestras gravimétricas a un laboratorio analítico acreditado.
- 8. Compare los datos fotométricos y gravimétricos.
	- Calcule los promedios de cada tipo de datos a partir de una cantidad de muestras representativa.
	- Si la variación en las muestras es alta, obtenga más muestras para mejorar la representación de la muestra de población.

9. Calcule el nuevo factor de calibración fotométrica con la fórmula a continuación.

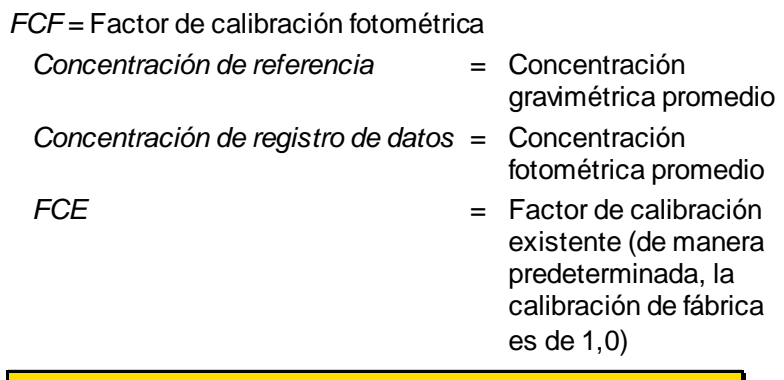

FCF =  $\frac{Concentration\ de\ reference}{Concentration\ del\ registero\ de\ datos} \times FCE}$ 

- 10. Ingrese el nuevo factor de calibración fotométrica en el fotómetro.
- 11. Repita el proceso de muestreo situado en el mismo lugar y pareado con la nueva configuración de FCF en el fotómetro.
	- **NOTA**: Al llevar a cabo al menos un conjunto de muestras adicional pareado con el nuevo FCF, se podrá verificar mejor si el factor de calibración fotométrica es aplicable al aerosol de referencia.
- 12. Compare los datos de las muestras gravimétricas y fotométricas de FCF.
	- Los resultados deben ser más cercanos, "más exactos", con el nuevo FCF.

### **NOTA**

Se obtendrá una mayor exactitud con muestras más extensas. El tiempo que se permite para el muestreo depende con frecuencia del instrumento de referencia y de las características del aerosol que se mide. Es posible que lleve algo de tiempo recolectar aerosol suficiente en un casete de filtro para un análisis gravimétrico exacto. Consulte las instrucciones del instrumento de referencia para obtener los tiempos de muestreo.

# Apéndice C

# **Conversión de los datos almacenados en datos calibrados**

Es posible convertir un conjunto único de datos registrados a datos calibrados para un aerosol específico con el uso del software de análisis de datos TrakPro™. Esta conversión puede llevarse a cabo al conocer la concentración de masa verdadera para los datos registrados o el factor de calibración para el aerosol. Para llevar a cabo esta conversión, consulte el manual del software TrakPro™.

*(Esta página se dejó en blanco intencionalmente).*

# Apéndice D

# **Certificado de conformidad con CSA**

Los certificados de conformidad están archivados en TSI.

# **AM520 Declaration of Conformity**

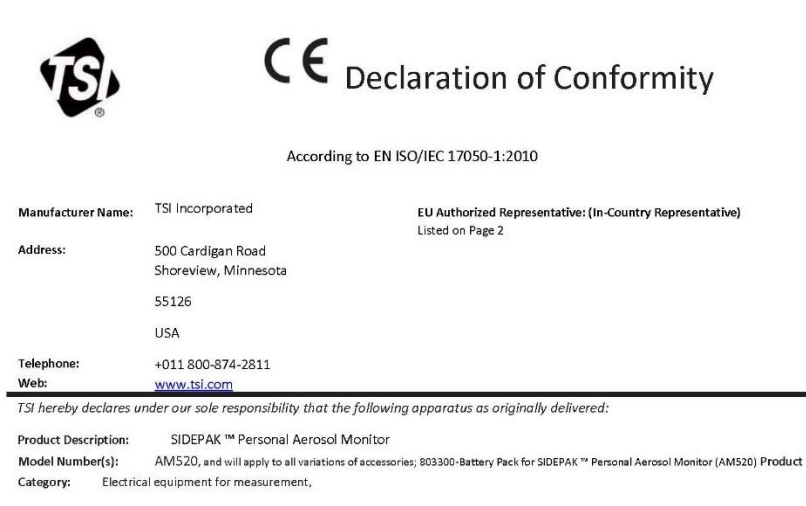

Complies with the essential requirements of the following applicable European Directives and displays the CE Mark: Electromagnetic Compatibility (EMC) Directive 2014/30/EU Low-Voltage Directive (Safety) 2014/35/EU Laser Safety Directive 2006/25/EU RoHS Directive 2011/65/EU WEEE Directive 2012/19/EU

Conformity is assessed in accordance to the following standards:

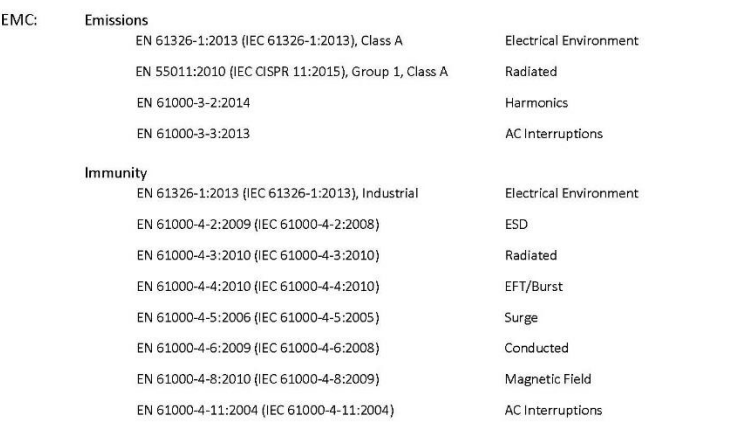

Safety:

EN 61010-1 (IEC 61010-1:2010, 3rd Ed.)

**Product Characteristics** 

Laser Safety: **Battery Pack:**  IEC 60825-1:2014, Class 1 UN 38.3:2015, 5th Ed., 2<sup>nd</sup> Amendment IEC 62133:2012, 2<sup>nd</sup> Ed.

**Product Characteristics** Product Characteristics

QAS DECLARATION #AM520

#### Supplementary Information:

- . This product meets the EMC requirements of the United States (FCC Part 15, Class A), Canada (ICES-001, Group 1, Class A), and Australia/New Zealand (AS/NZS CISPR 11, Group 1, Class A).
- . This product meets the Electrical Safety requirements of the United States (UL 61010-1) and Canada (CAN/CSA-C22.2 No. 61010- $1$ ).
- The product meets the Laser Safety requirements of the United States per FDA, 21CFR, Part 1040.10 & 1040.11, Laser Notice 54.  $\bullet$
- Although TSI, Inc. does not directly comply with the Product Packaging and Waste Directive 2004/12/EU (PPWD), the associated  $\bullet$ REACH regulation (EC 1907/2006) information can be provided so as to allow EU partners to comply with the PPWD Directive.
- . The product does adhere to and is labeled to the requirements of the WEEE Directive 2012/19/EU.

The products and associated accessories were tested in typical configuration as defined above for their normal use environment.

May 21, 2018

Date Shoreview, MN USA

Signature Thomas Jacobson, VP of Engineering

Place of Issue

Printed, and Position / Title

ange

QAS DECLARATION #AM520

# **AM520i Declaration of Conformity**

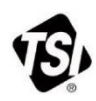

 $C \in$ 

EU Declaration of Conformity

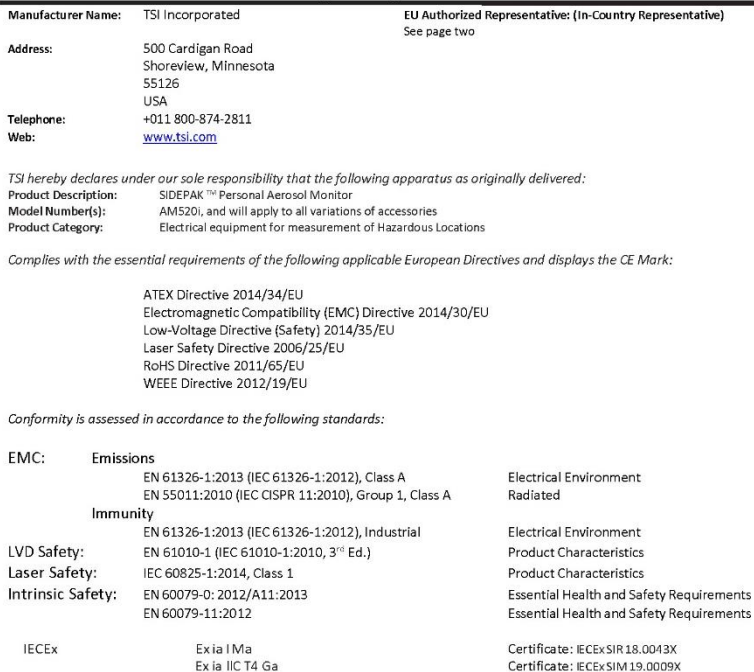

ATEX

 $\langle \xi_{\rm X} \rangle$  M1  $II$  1G Exia I Ma Ex ia IIC T4 Ga 0°C to +50°C

 $o^c$  to +so<sup>c</sup>

Certificate: Sira 18ATEX2150X

QAS DECLARATION OF CONFORMITY - AM520i, MAR 2021

#### Supplementary Information:

North American Safety Mark

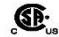

Certificate: 70177293

CLASS 2258-03 PROCESS CONTROL EQUIPMENT - Intrinsically Safe and Non-Incendive Systems - For Hazardous Locations Class I, Division 1, Groups A, B, C, D; Class II, Division 1, Groups E, F, G; Class III; T4 Ex ia IIC T4 Ga AM520i Personal Aerosol Monitor Rated: 12Vdc SELV, 3A; 0 C to 50°C

CLASS 2258-83 PROCESS CONTROL EQUIPMENT - Intrinsically Safe and Non-Incendive Systems - For Hazardous Locations -Certified to US Standards

> Class I, Division 1, Groups A, B, C, D; T4 Class I Zone 0 AEx ia IIC T4 Ga AM520i Personal Aerosol Monitor Rated: 12Vdc SELV, 3A; 0 C to 50°C

#### Additionally:

- The product meets the Laser Safety requirements of the United States per FDA, 21CFR, Part 1040.10 & 1040.11, Laser Notice  $\bullet$ 54.
- Although TSI, Inc. does not directly comply with the Product Packaging and Waste Directive 2004/12/EU (PPWD), the associated  $\bullet$ REACH regulation (EC 1907/2006) information can be provided so as to allow EU partners to comply with the PPWD Directive. The products and associated accessories were tested in typical configuration as defined above for their normal use environment.

March 10, 2021

Date

Shoreview, MN USA

Place of Issue

mfl

Signature

Tom Jacobson, V.P. of Engineering

Printed, and Position / Title

**European Contacts:** 

TSI GmbH - Aachen Neuköllner Strasse 4 52068 Aachen GERMANY Telephone: +49-241-52303 Fax: +49-241-5230349 E-mail: TSIGmbH@tsi.com

TSI Instruments Ltd. **Stirling Road Cressex Business Park** High Wycombe, Buckinghamshire **HP12 3ST** UNITED KINGDOM Telephone: +44 (0) 149 4 459200 E-mail: tsiuk@tsi.com

TSI France Inc. Hotel technologique BP 100 Technopôle de Château-Gombert 13382 Marseille cedex 13 FRANCE Telephone: +33 (0)1 41 19 21 99 Fax: +33 (0)1 47 86 00 07 E-mail: tsifrance@tsi.com

OAS DECLARATION OF CONFORMITY - AM520I, MAR 2021

*(Esta página se dejó en blanco intencionalmente).*

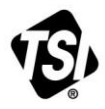

UNDERSTANDING, ACCELERATED

**TSI Incorporated** – Visite nuestro sitio web **www.tsi.com** para obtener más información.

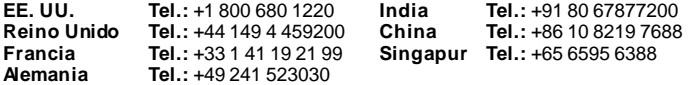

N.° de pieza 6012761 Rev. H (ES) ©2021 TSI Incorporated Impreso en los EE. UU.